Alexandre Henrique Kavalerski Teixeira

Desenvolvimento de uma plataforma de criação de jogos de apoio ao aprendizado

Palmas – TO

2018

# Alexandre Henrique Kavalerski Teixeira

Desenvolvimento de uma plataforma de criação de jogos de apoio ao aprendizado

Trabalho de Conclusão de Curso (TCC) II elaborado e apresentado como requisito parcial para obtenção do título de bacharel em Ciência da Computação pelo Centro Universitário Luterano de Palmas (CEULP/ULBRA).

Orientador: Prof. M.e Fabiano Fagundes.

Palmas – TO

Alexandre Henrique Kavalerski Teixeira

Desenvolvimento de uma plataforma de criação de jogos de apoio ao aprendizado

Trabalho de Conclusão de Curso (TCC) II elaborado e apresentado como requisito parcial para obtenção do título de bacharel em Ciência da Computação pelo Centro Universitário Luterano de Palmas (CEULP/ULBRA).

Orientador: Prof. M.e Fabiano Fagundes.

Aprovado em:  $\frac{1}{2}$  /

# BANCA EXAMINADORA

Prof. M.e Fabiano Fagundes

\_\_\_\_\_\_\_\_\_\_\_\_\_\_\_\_\_\_\_\_\_\_\_\_\_\_\_\_\_\_\_\_\_\_\_\_\_\_\_\_\_\_\_\_\_\_\_\_\_\_\_\_\_\_\_\_\_\_\_\_

Orientador

Centro Universitário Luterano de Palmas – CEULP

Prof.a D.ra Parcilene Fernandes de Brito

\_\_\_\_\_\_\_\_\_\_\_\_\_\_\_\_\_\_\_\_\_\_\_\_\_\_\_\_\_\_\_\_\_\_\_\_\_\_\_\_\_\_\_\_\_\_\_\_\_\_\_\_\_\_\_\_\_\_\_\_

Centro Universitário Luterano de Palmas – CEULP

Prof. M.e Jackson Gomes de Souza

\_\_\_\_\_\_\_\_\_\_\_\_\_\_\_\_\_\_\_\_\_\_\_\_\_\_\_\_\_\_\_\_\_\_\_\_\_\_\_\_\_\_\_\_\_\_\_\_\_\_\_\_\_\_\_\_\_\_\_\_

Centro Universitário Luterano de Palmas – CEULP

Palmas – TO

2018

#### **RESUMO**

TEIXEIRA, Alexandre Henrique Kavalerski. Desenvolvimento de uma plataforma de criação de jogos de apoio ao aprendizado. 2018. 55 f. Trabalho de Conclusão de Curso (Graduação) – Curso de Ciência da Computação, Centro Universitário Luterano de Palmas, Palmas/TO, 2018.

A integração entre a tecnologia da educação e os avanços tecnológicos da área da computação facilita o processo de aprendizado. Dentre as abordagens que realizam a intersecção entre ambas as áreas, podem ser citados os Serious Games, ou jogos sérios, que são jogos que cumprem o papel de transmitir determinada mensagem, além de prover diversão. Este trabalho visa propor uma plataforma de criação de jogos sérios de apoio ao aprendizado tendo como base o modelo proposto por Bronfenbrenner que engloba Pessoa, Processo, Contexto e Tempo. A plataforma desenvolvida visa permitir que educadores sem conhecimento de desenvolvimento de software criem seus próprios jogos e foi implementada com o uso de ferramentas para desenvolvimento web e mobile como Django e Django REST Framework, PostgreSQL, Ionic Framework, HTML e CSS. O desenvolvimento do trabalho envolveu etapas de identificação e levantamento de elementos na literatura para identificação dos conceitos envolvidos, definição dos itens que compõem a plataforma proposta, validação e aperfeiçoamento da proposta com o orientador, modelagem da arquitetura da plataforma juntamente com os ambientes que a integram e finalmente o desenvolvimento utilizando as ferramentas previamente indicadas. A arquitetura da plataforma foi modelada a partir de buscas na literatura e provê um Ambiente de Criação - sistema web - acessado por professores para a produção e customização de jogos; um Ambiente de Jogo - sendo este um aplicativo mobile - onde as crianças irão jogar conforme os jogos foram cadastrado pelo professor previamente; e um Ambiente de Acompanhamento - que também é um sistema web - e é acessado tanto por pais quanto professores onde estes podem acompanhar em tempo real o desempenho da criança nos jogos da plataforma. Para facilitar a comunicação entre o Ambiente de Jogo e a base de dados, uma API REST foi desenvolvida e também é parte da solução desenvolvida. A plataforma DYGY foi projetada e desenvolvida com o propósito de auxiliar o processo de ensino-aprendizagem considerando características intrínsecas da criança, promovendo interação entre os contextos mais importantes para o seu desenvolvimento e servindo como um contexto virtual para promover processos de interação recíproca entre pais, educadores e crianças.

Palavras-chave: Plataforma de Criação de Jogos, Jogos, Educação Infantil, Serious Games, Game Design.

# **LISTA DE FIGURAS**

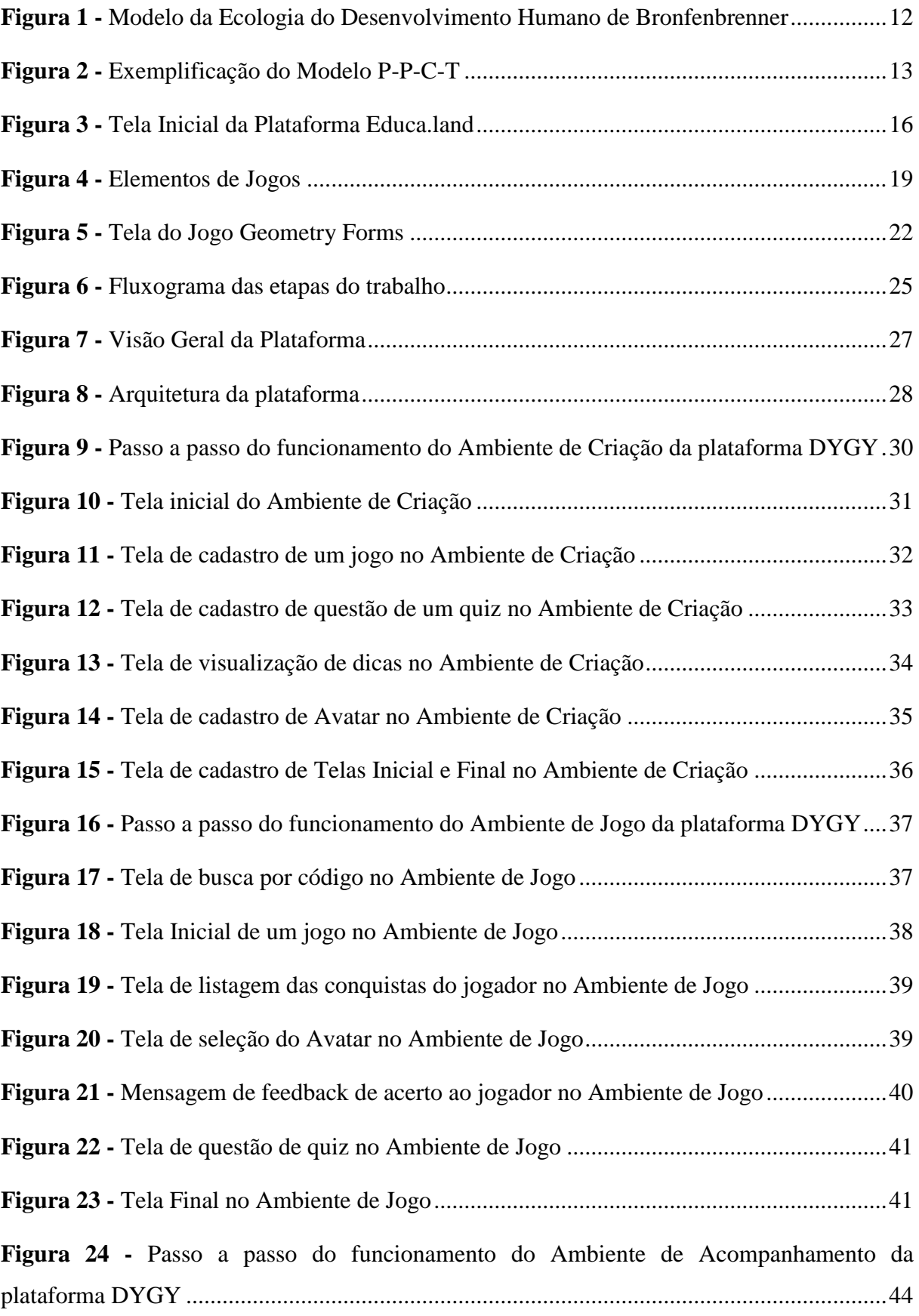

**Figura 25 -** [Tela de apresentação dos resultados de jogos no Ambiente de Acompanhamento](#page-44-0) [..................................................................................................................................................44](#page-44-0)

# **SUMÁRIO**

<span id="page-7-0"></span>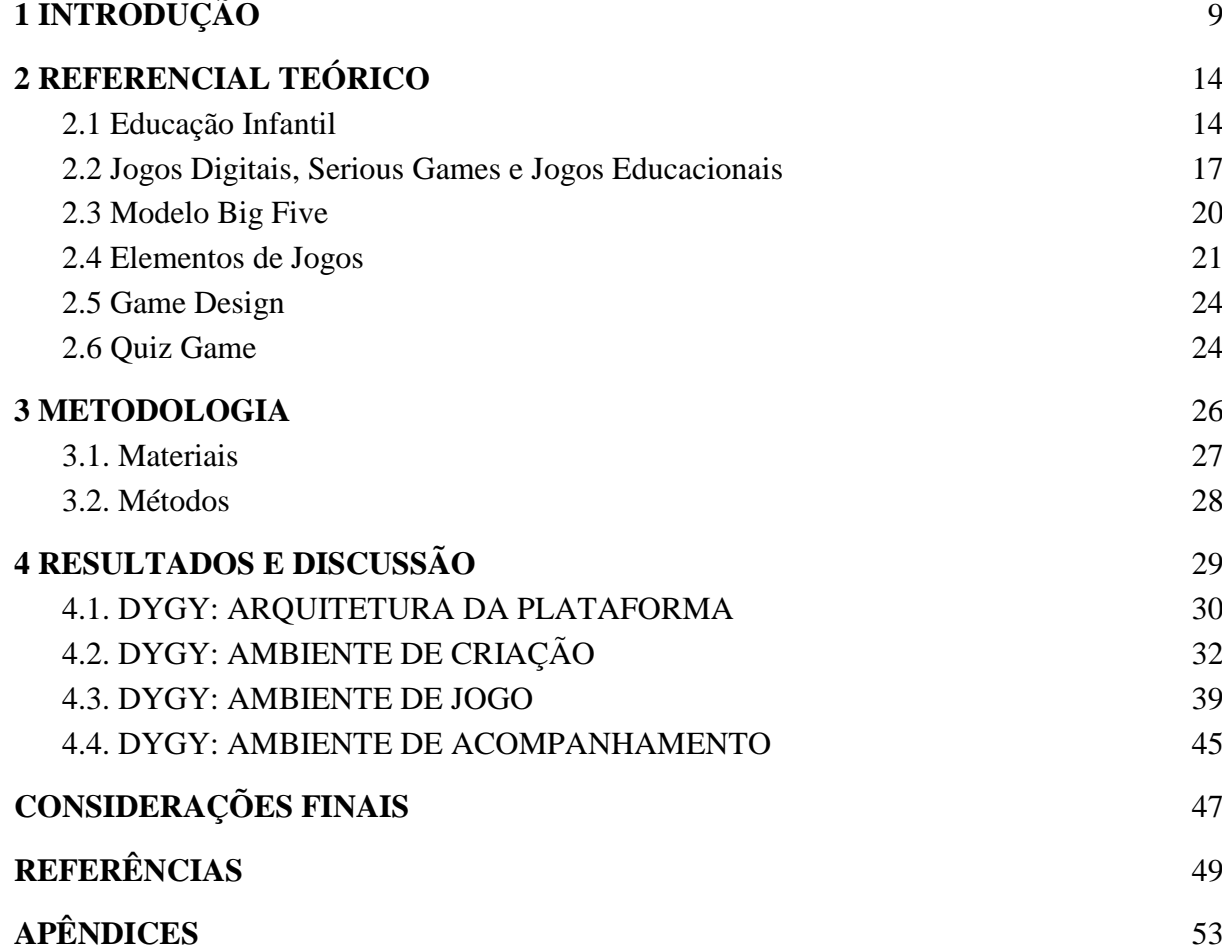

# **1 INTRODUÇÃO**

A interligação entre a educação e novas tecnologias da informação resulta em ferramentas com recursos de produção e disseminação de conhecimento que melhoram o processo de aprendizado. Voges et al. (2009, p. 68 apud OLIVEIRA, 2006) citam a tecnologia como um facilitador em ações do cotidiano exercidas pela sociedade e afirmam que não integrar a informática à educação e, em vez disso, utilizar somente as ferramentas convencionais neste processo é ignorar um recurso de criação e propagação de conhecimento.

Utilizar recursos computacionais como ferramentas de apoio ao ensino agregadas ao *know-how* e criatividade dos professores pode permitir uma reestruturação na relação destes com seus alunos e potencializar estratégias didáticas em sala de aula (MORATORI, 2003). Dentre as ferramentas capazes de ajudar nesses processos, os jogos educativos destacam-se porque possuem estruturas semelhantes à situação de aprendizado escolar e proporcionam uma experiência lúdica que permite que o jogador aprenda sem perceber que está sendo ensinado (WEILLER, 2012).

Todavia, os professores que buscam ferramentas capazes de melhorar o aprendizado e o desenvolvimento de seus alunos se veem na necessidade de escolher entre os jogos que já existem ou de contratar desenvolvedores para produzir novos jogos de acordo com as suas especificidades.

Além disto, há casos em que os jogos disponíveis no mercado não atendem ao contexto no qual professor e aluno se encontram, acarretando em um processo desestimulante e que requer investimento financeiro que muitas vezes não pode ser custeado.

Por conta das situações supracitadas, o presente trabalho propõe o desenvolvimento de uma plataforma de criação de jogos digitais de apoio ao ensino. Tal plataforma é importante no contexto social pois irá proporcionar a indivíduos sem conhecimento técnico e/ou capital financeiro a criação e personalização de jogos com fins educacionais.

O presente trabalho visa o desenvolvimento de uma plataforma de criação de jogos para auxiliar no processo de ensino de crianças. A relevância acadêmica deste trabalho consiste na importância de modelar sistemas com potencial de gerar impactos sociais, especificamente, na educação infantil. Além disto, a arquitetura da plataforma abrange a integração de várias tecnologias como jogo digital, aplicativo móvel, sistema web e uma

*Application Programming Interface* (API) com a finalidade de permitir a um usuário que não sabe programar, produzir seus próprios jogos.

A plataforma proposta, nomeada DYGY - *Do Your Games Yourself*, ou "faça seus jogos você mesmo"; é inspirada no conceito de *Do It Yourself* (DIY) ou "faça você mesmo" em tradução literal - e se baseia no modelo teórico-metodológico de Urie Bronfenbrenner que conceitua o desenvolvimento humano enquanto uma relação entre pessoa e contexto. Desta forma, a plataforma pretende servir como forma de conectar contextos importantes para o desenvolvimento de crianças pequenas (família-escola) e poderá servir, tanto como um mesossistema que reúne os dois contextos, quanto como um microssistema que une criança, pais e educadores.

A proposta também leva em consideração o conteúdo e as formas de interação da criança com estes jogos, de modo que sejam personalizados de acordo não só com suas características intrínsecas (como seu perfil psicológico baseado no modelo Big Five), como também com contextos sociais e culturais, aspectos do contexto escolar, bem como as relações e pessoas nele inseridas. Entende-se, portanto, que o objetivo da ferramenta apresentada ao longo do trabalho é ser um contexto virtual que unirá pais, professores e criança.

A plataforma DYGY objetiva permitir a intersecção entre tecnologias computacionais e o conhecimento e a experiência do educador em identificar as características dos seus alunos, bem como os contextos envolvidos na sua realidade, produzindo jogos específicos e personalizados considerando aspectos relevantes para os processos de desenvolvimento e aprendizagem de crianças, além disto, permitirá que os pais acompanhem os resultados dos jogadores e seu desenvolvimento.

Para isto, buscou-se responder ao seguinte problema de pesquisa: é possível criar uma ferramenta que permita que pessoas que não possuem habilidade com programação e desenvolvimento de *softwares* desenvolvam jogos educativos? Tendo como base o problema citado previamente, o presente trabalho tem como objetivo o desenvolvimento de uma plataforma de criação de jogos de apoio ao aprendizado. Para isto, foram desenvolvidos: uma arquitetura que englobe os diversos sistemas de modo a compor a plataforma proposta; e os ambientes que compõem tal plataforma.

Esta monografia apresenta as etapas desde a concepção da proposta até o desenvolvimento e apresentação da plataforma desenvolvida. O trabalho está organizado contendo as seguintes seções: 2) apresenta o embasamento teórico do trabalho desde o modelo teórico-metodológico utilizado como base para a produção da plataforma até a análise de trabalhos relacionados; 3) fundamenta a metodologia seguida no decorrer do trabalho. Ilustra o passo a passo de atividades e descreve as ferramentas utilizadas; 4) descreve os resultados obtidos com o desenvolvimento da plataforma proposta e apresenta os ambientes que a compõem bem como descreve o funcionamento de cada um destes; por fim, são apresentadas as considerações finais e discussão acerca de possíveis trabalhos futuros.

# <span id="page-10-0"></span>**2 REFERENCIAL TEÓRICO**

#### <span id="page-10-1"></span>2.1 EDUCAÇÃO INFANTIL

Estudos a partir da intersecção entre áreas de conhecimento como Sociologia, Psicologia do Desenvolvimento e a Antropologia contribuem para avanços no entendimento de como as crianças aprendem e se desenvolvem para que, consequentemente, situações que favoreçam o contexto de aprendizagem e desenvolvimento sejam criadas (BHERING; SARKIS, 2009). Tudge (2008) cita as correntes contextualistas como exemplos de como o objetivo de educar e promover o desenvolvimento integral envolve mais do que o simples aprender isoladamente e apontam que o contexto é muito importante para o desenvolvimento das pessoas.

O desenvolvimento ocorre em diferentes contextos de maneira particular e ativa e a partir da interação do sujeito com o meio, ambos se desenvolvem reciprocamente (TUDGE, 2008). O Modelo Bioecológico do Desenvolvimento Humano de Bronfenbrenner (presente na [Figura 1\)](#page-11-0) é um modelo teórico-metodológico que possibilita perceber de forma clara a relação entre sujeito e mundo ao longo do desenvolvimento de uma criança e que ilustra o agrupamento de diferentes contextos, as suas interligações e pessoas neles inseridas (BRONFENBRENNER; MORRIS, 2007).

<span id="page-11-0"></span>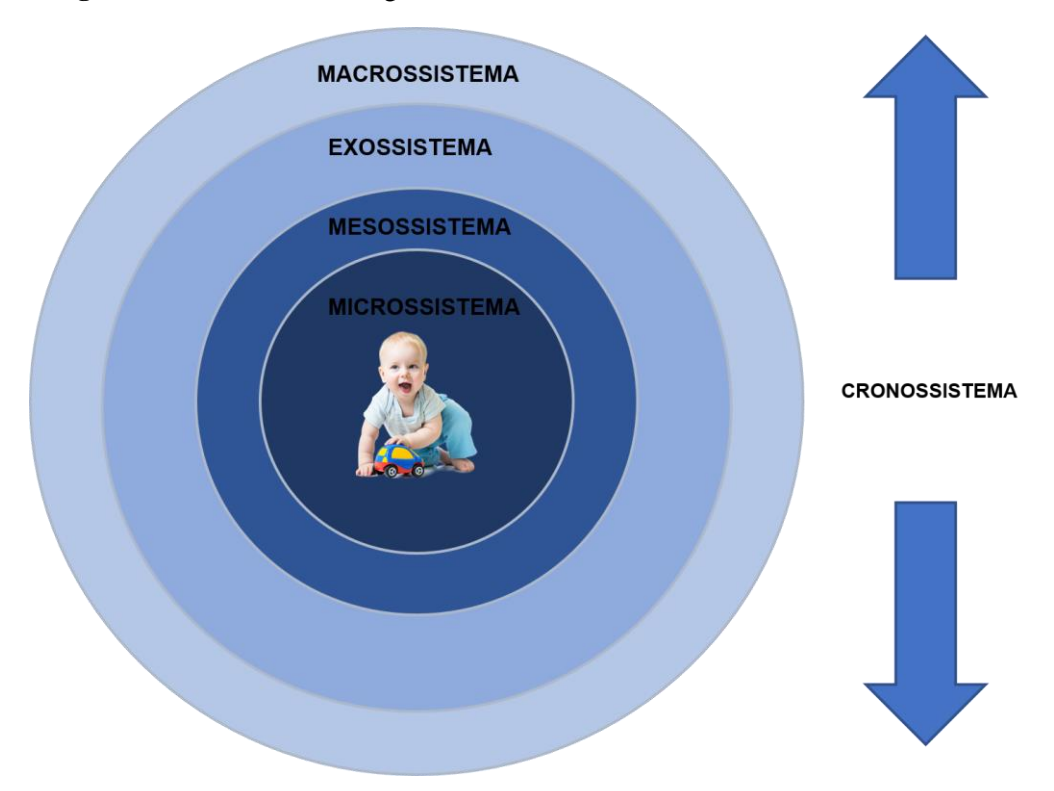

**Figura 1 -** Modelo da Ecologia do Desenvolvimento Humano de Bronfenbrenner

Os subsistemas exemplificados no modelo são divididos entre:

- microssistema: por ser o mais próximo da criança, é o que exerce e sofre maior influência no desenvolvimento. Como microssistemas tem-se a família mais próxima como pais, avós, tios e primos, a escola/creche com colegas e professores e jogos e brinquedos. Este subsistema é o "núcleo crucial onde ocorre o desenvolvimento" (FERREIRA, 2011);
- mesossistema: compreende as interações entre dois ou mais contextos como, por exemplo, a escola, os serviços da comunidade e a casa dos pais;
- exossistema: consiste em contextos nos quais a criança não está inserida diretamente, mas pode acabar sendo influenciada por eles, por exemplo, o local de trabalho dos pais;
- macrossistema: é onde são englobados os subsistemas anteriores, composto pelas crenças culturais e serviços sociais, por exemplo;
- cronossistema: dimensão temporal incorporada subsequentemente aos outros sistemas e elementos do modelo. É o efeito do tempo sobre outros sistemas cujas dimensões estão vinculadas aos processos proximais, parâmetros do contexto e atributos da pessoa podendo se tratar, por exemplo, de divórcio, mudanças na composição familiar,

ciclos econômicos ou mudança de emprego dos pais (COLLODEL-BENETTI et al., 2013).

Bronfenbrenner e Morris (2007) mostram que o modelo de Bronfenbrenner vai além de postular qual contexto é importante para o desenvolvimento humano e avança para dizer que principal é a interconexão entre contexto e indivíduo. Os autores ainda evidenciam que o desenvolvimento humano não é determinado por um processo unidirecional, mas ocorre por meio de processos progressivamente mais complexos de interação recíproca de um sujeito ativo e as pessoas, ambientes e símbolos do seu ambiente mais próximo. Este processo de reciprocidade é conhecido como processo proximal que, para produzir efeitos no desenvolvimento deve ocorrer regularmente ao longo de um extenso período de tempo (BRONFENBRENNER; MORRIS, 2007).

O modelo proposto por Bronfenbrenner é também chamado de modelo P-P-C-T (Pessoa-Processo-Contexto-Tempo) pois, como é exemplificado na [Figura 2,](#page-12-0) o conceito de desenvolvimento é entendido como o resultado da junção entre características intrínsecas da pessoa, um processo proximal, o contexto imediato em que ela vive e a frequência de tempo em que a exposição a um processo proximal específico ocorre em determinado ambiente (BHERING; SARKIS, 2009). Bronfenbrenner (1986) retrata que os processos que ocorrem em diferentes contextos são interdependentes e influenciam um ao outro de forma recíproca.

**Figura 2 -** Exemplificação do Modelo P-P-C-T

<span id="page-12-0"></span>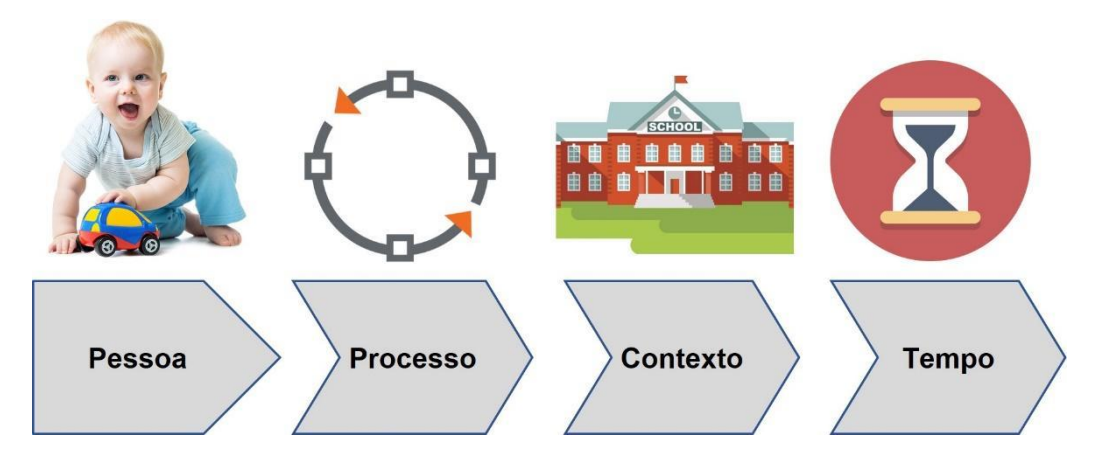

Bronfenbrenner (1989) propõe que, para que o processo de educar crianças funcione de maneira efetiva tanto no contexto familiar como em outros contextos como creche e escola, é necessário que haja padrões de trocas de informações estabelecidos e constantes, bem como mútua confiança entre os ambientes mais importantes nos quais crianças e pais vivem. Dentre os contextos de desenvolvimento, historicamente, a família tem sido o principal enquanto a escola vem se tornando contexto de desenvolvimento para um número cada vez maior de crianças (BHERING; SARKIS, 2009).

Moratori (2003) afirma que o uso de recursos computadorizados pode auxiliar no processo de desenvolvimento de competências e melhorar a relação aluno-professor por permitir atender a diversos interesses individuais e coletivos. Acrescente-se a isso a possibilidade que estes recursos oferecem de permitir a interação entre diferentes contextos, permitindo assim as trocas de informações e a interação recíproca, de forma regular e ao longo de tempo, em um processo proximal.

Tais recursos possibilitam a associação do modelo P-P-C-T de Bronfenbrenner em um contexto virtual, por exemplo, na proposta da DYGY, a plataforma de criação de jogos proposta neste trabalho. Pessoa corresponde ao perfil da criança, onde características intrínsecas deverão ser levadas em consideração na personalização dos jogos. Processos proximais serão as interações recíprocas entre educador, pais e criança que ocorrerão em diversas etapas. Por meio da plataforma, os educadores serão informados quanto às características da criança e irá considerá-las na personalização. Após esta etapa, a criança jogará o jogo proposto pelo educador, aprenderá enquanto joga e fornecerá informações tanto para os educadores, como para os pais. Contextos são os ambientes propostos, ou seja, os Ambientes de Criação - para educadores - e de Acompanhamento de resultados - para pais e professores - e o Ambiente de Jogo para a criança. Nestes contextos, a interação entre as pessoas ocorrerá de forma mais indireta. Já a dimensão de tempo poderá estar presente devido à possibilidade de criação de jogos que acompanhem o desenvolvimento, baseados em fatos históricos, ou no período escolar do jogador, sendo estas decisões do educador.

#### <span id="page-13-0"></span>2.2 JOGOS DIGITAIS, SERIOUS GAMES E JOGOS EDUCACIONAIS

Araújo (2012) caracteriza jogo como "um sistema em que o(s) tomador(es) de decisão engaja(m) na atividade de um desafio artificial, definido por regras e de que a superação desse é a meta, e cujo resultado é objetivamente quantificável e incerto".

O mesmo autor, baseado na lista organizada por Fellipe (2011 apud ARAÚJO, 2012), elencou algumas das características proeminentes de jogos digitais. São elas:

- interatividade rica: para manter o engajamento dos jogadores;
- *meaningful play*: esclarecer ao jogador o resultado de cada ação. Ou seja, fazer com que as ações do jogador tenham sentido no contexto determinado;
- imersão: o jogo deve integrar o usuário ao contexto proposto fazendo com que se envolva completamente nas estratégias envolvidas em seu cumprimento (WEILLER, 2012);
- desafio apropriado: De acordo com Crawford (2003), o desafio é o ponto central de um jogo. Ainda segundo o autor, o desafio tem papel mais importante que o final do jogo e não deve ser muito superior à capacidade do jogador para que não gere frustração e também não deve ser inferior para não entediar o usuário;
- experiência emocional: a superação de desafios gera emoções reais de alegria e prazer (CRAWFORD, 2003).

Uma vertente que relaciona jogos à educação são os *Serious Games*, ou "Jogos Sérios" em tradução livre. Derryberry (2008), ao comparar esta vertente com os demais jogos, diz que "O que separa serious games do restante [dos jogos] é o foco em um resultado de aprendizado específico e intencional para alcançar mudanças de performance e comportamento sérias, mensuráveis e continuadas".

Portanto, quando o jogo em questão visa treinar, simular ou transmitir determinado conhecimento, tarefa ou mensagem enquanto diverte, este pode ser considerado um jogo sério. Há diversas subcategorias de *Serious Games* e a divisão é feita de acordo com a finalidade do jogo. Dentre estes encontram-se: os advergames, que são jogos com a finalidade de distribuir mensagens publicitárias; exergames: jogos voltados para estimular, conscientizar ou ensinar acerca de práticas ou exercícios relacionados à saúde; e os jogos educacionais: que têm o propósito de ensinar sobre determinado assunto. O presente trabalho tem como foco os jogos educacionais. Como exemplo de plataforma de criação e portal de jogos educativos, pode-se destacar o Educa.land (ver [Figura 3](#page-15-0)). O portal permite a criação de jogos de diferentes estilos, tais como Quiz Game, Jogo da Forca e Caça-Palavras, com finalidade de transmitir conhecimento a alunos da pré-escola ao 6º ano (DEVELOPMENT, 2018).

<span id="page-15-0"></span>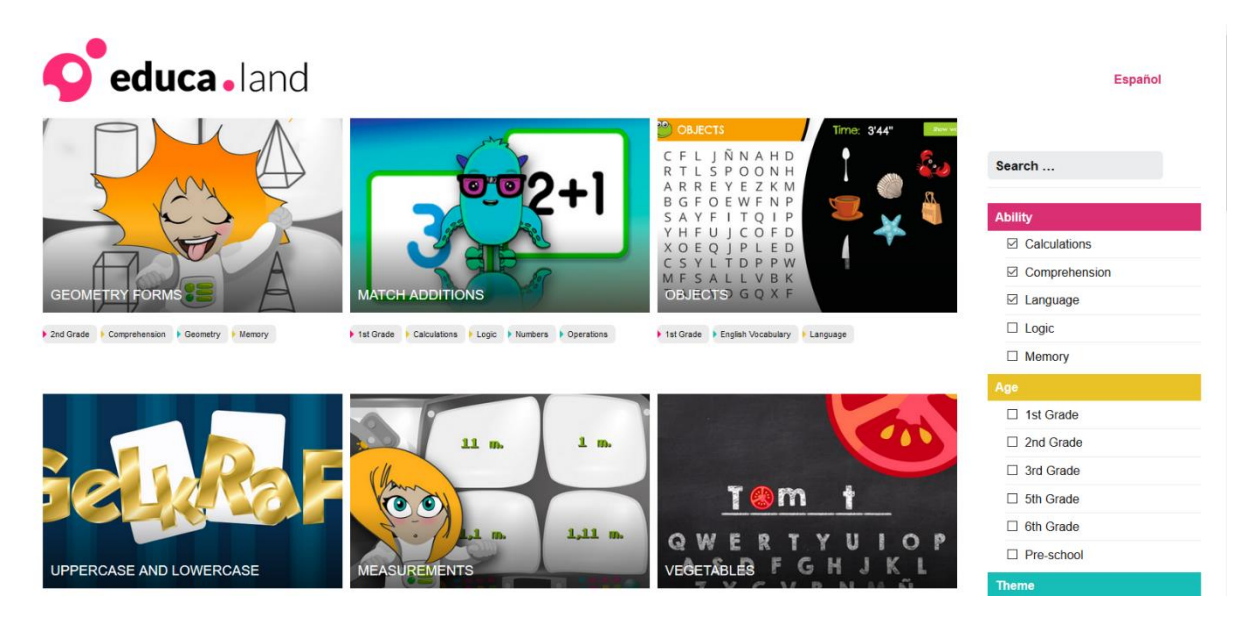

**Figura 3 -** Tela Inicial da Plataforma Educa.land

Como pode ser observado na [Figura 3](#page-15-0), a plataforma permite associar os jogos criados a habilidades que visam estimular (como linguagem ou lógica), idade do público-alvo e tema (podendo ser, por exemplo, língua inglesa, matemática, entre outros). Tais informações são associadas ao jogo criado e exibidos na plataforma. Oliveira (2016) retrata como objetivo de jogos educacionais, a facilitação da aprendizagem através de testes de conhecimento em um ambiente com possibilidade de *feedback* automático e que envolve tomada de decisões. Tarouco et al. (2004) afirmam que "os jogos podem ser ferramentas instrucionais eficientes, pois eles divertem enquanto motivam, facilitam o aprendizado e aumentam a capacidade de retenção do que foi ensinado, exercitando as funções mentais e intelectuais do jogador".

Falcão, Leite e Tenório (2014) afirmam que as novas gerações necessitam de um motivador que estimule o lúdico no ensino e, ao mesmo tempo, aproxime do meio digital que segundo os autores, se faz presente no cotidiano dos alunos - e gere novos objetivos para os conteúdos estudados.

Prensky (2012) caracteriza as novas gerações como nativos digitais, por serem mais familiarizados com novas tecnologias. Tablet e dispositivos móveis no geral, além de serem ferramentas que atraem a atenção das crianças, podem melhorar o desenvolvimento cognitivo e o tempo de concentração delas (VADASZ, 2013 apud NUNES, 2014).

#### <span id="page-16-0"></span>2.3 MODELO BIG FIVE

O modelo Big Five pode ser abordado como uma taxonomia geral dos traços de personalidade (PERVIN; JOHN, 1999). Segundo Pervin e John (1999) as cinco dimensões da personalidade consideradas pelo modelo não representam uma perspectiva teórica particular, mas foram derivadas de análises de linguagem natural de como descrevemos a nós mesmos ou a outras pessoas. Ainda segundo Pervin e John (1999), o Big Five tem uma função integradora pois representa diversos sistemas de descrição da personalidade em um *framework* comum.

Norman (1964 apud PERVIN; JOHN, 1999) elenca as cinco dimensões do Big Five, são elas:

- Extroversão: tendência a ser sociável, conversador, assertivo, enérgico;
- Agradabilidade: tendência a ser cooperante, confiável, compassivo;
- Conscienciosidade: tendência a ser responsável, autodisciplinado e ter comportamento planejado;
- Estabilidade Emocional *versus* Neuroticismo: tendência a ser calmo, não neurótico, que dificilmente se chateia;
- Abertura para experiência: tendência a intelectualidade, ser imaginativo, curioso e criativo.

Jeng e Teng (2008) realizaram um estudo sobre a intersecção entre os traços da personalidade do modelo Big Five e a tipologia de motivações para jogar jogos online proposta por Yee (2006). Yee (2006) propôs dez fatores motivacionais para jogadores de jogos online, no entanto, Jeng e Teng (2008) consideraram apenas cinco destes, foram estes:

- Descoberta: o processo de encontrar e saber coisas que a maioria dos outros jogadores não sabe;
- Interpretação de Papéis: criar uma persona com história de fundo e interagir com outros jogadores para criar uma história improvisada;
- Trabalho em Equipe: satisfação derivada de fazer parte do esforço de um grupo;
- Progressão: o desejo de ganhar poder, progredir rápido e acumular recompensas ou status;
- Escapismo: usar os jogos online para "relaxar", escapar da vida real.

Em seu trabalho, Jeng e Teng (2008) concluem que pessoas com maior Abertura a Experiência tendem a explorar mais os jogos, descobrir itens ou recompensas e experienciar histórias, ligando tal traço de personalidade à motivação de Descoberta. Além disto, a Abertura a Experiência associa-se com a motivação de Interpretação de Papéis pois pessoas com este traço de personalidade tendem a ser criativas e podem usar sua imaginação ainda mais experienciando novas interações e avatares.

A Conscienciosidade pode levar a uma relação positiva com o Escapismo (JENG; TENG, 2008). Os autores dizem que pessoas mais responsáveis e disciplinadas na vida real tendem a jogar para obter uma distração temporária. A Extroversão por sua vez, associa-se com o trabalho em equipe (JENG; TENG, 2008). Em seu estudo, Jeng e Teng (2008) identificaram que pessoas extrovertidas têm interações sociais mais intensas e frequentes que as demais e, portanto, tendem a jogar para interagir com outros jogadores.

A Agradabilidade é um traço da personalidade que se relaciona com a motivação por trás da Progressão de um jogo (JENG; TENG, 2008). Jeng e Teng (2008) concluem que tais pessoas tendem a gostar de ajudar outras mesmo em contexto de jogos e, por isso, precisarão de recursos do próprio jogo para prover tal ajuda. Os autores ainda associam negativamente o Neuroticismo ao Trabalho em Equipe, por conta de que pessoas com reações emocionais fortes em situações estressantes tendem a usar estratégias de enfrentamento ineficazes.

#### <span id="page-17-0"></span>2.4 ELEMENTOS DE JOGOS

Os elementos de jogos podem ser definidos e agrupados em três categorias: Dinâmicas, Mecânica e Componentes (WERBACH; HUNTER, 2012, p. 77). Tais elementos são dispostos em forma de pirâmide (ver [Figura 4\)](#page-18-0) na qual o nível mais alto corresponde à Dinâmica seguida pela Mecânica consequentemente pelos Componentes, no mais baixo nível.

**Figura 4 -** Elementos de Jogos

<span id="page-18-0"></span>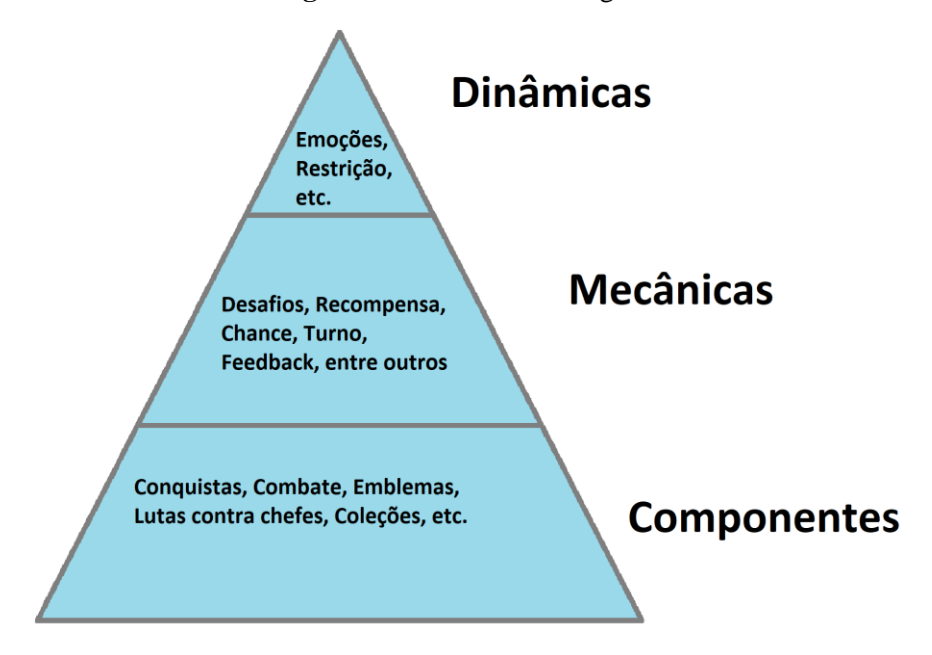

Kuutti (2013) afirma que "dinâmicas são elementos que estão presentes em quase todos os jogos". Werbach e Hunter (2012) elencam as cinco dinâmicas:

- Restrições: com a finalidade de prover problemas e escolhas ao jogador, restrições são utilizadas para criar limitações à liberdade de quem joga;
- Narrativa: ainda que o jogo não possua uma história, é importante uma estrutura coerente para garantir a imersão ao jogador e prover o *meaningful play*;
- Progressão: essencial para a sensação de avanço e evolução no jogo;
- Emoções: segue o descrito na seção anterior como Experiência Emocional, podendo ser positiva ou negativa;
- Relacionamentos: diz respeito à interação entre jogadores (ex: adversários ou companheiros de equipe).

De acordo com Werbach e Hunter (2012), a mecânica, por sua vez, diz respeito aos processos que permitirão que o jogador progride no jogo e funcionam como uma forma de obter dinâmicas. São dez as principais mecânicas de jogos (WERBACH; HUNTER, 2012), sendo elas:

- Desafios: objetivos que deverão ser cumpridos pelo jogador;
- Cooperação e competição: aplicadas em conjunto para proporcionar a sensação de vitória ou derrota;
- Recompensa: um benefício que o jogador recebe após cumprir determinado objetivo;
- Chance: o elemento que proporciona sensação de surpresa e incerteza;
- Feedback: permitir que o jogador entenda onde está errando e/ou acertando;
- Aquisição de recursos: ato de reunir coisas/itens para alcançar determinado objetivo no jogo;
- Transação: compra/venda/troca de itens com outros jogadores ou personagens do jogo;
- Turno: tempo ou oportunidade de interação do jogador com o jogo;
- Estado de vitória: define quando há vitória no jogo.

"Os componentes são elementos que podem ser vistos e utilizados na interface do jogo" (CARDOSO, 2015). É possível que componentes estejam ligados a uma mecânica (KUUTTI, 2013), por exemplo, uma medalha pode ser considerada uma recompensa. Dentre os componentes, os quinze mais importantes, segundo Werbach e Hunter (2012), são:

- Conquistas: recompensas dadas ao jogador após cumprir tarefas específicas (missão);
- Emblemas: representação visual de conquista;
- Avatar: representação visual do personagem do jogador;
- Lutas contra chefes: desafios com grau de dificuldade maior que os mais comuns, normalmente ao final de determinado nível, que permite progredir no jogo;
- Coleções: conjunto de itens em jogos que se relacionam entre si;
- Combate: o ato de lutar contra oponentes do jogo;
- Conteúdo de desbloqueio: conteúdos originalmente bloqueados que requerem uma ação específica para serem desbloqueados;
- Presentes: permite doação de itens por jogadores;
- Quadros de líderes: listagem dos jogadores de acordo com suas pontuações (*Ranking);*
- Níveis: representam o desempenho do jogador no jogo em questão. É uma espécie de feedback e pode ser medida através de pontos obtidos a partir de determinadas ações;
- Gráfico social: permite encontrar e interagir com amigos que jogam o mesmo jogo;
- Equipes: conjunto de jogadores trabalhando em prol de objetivo(s) em comum;
- Bens virtuais: itens que podem ser coletados e utilizados pelos jogadores.

Acerca das possíveis combinações de elementos de jogos: "Considerando-se que os elementos de jogos podem ser combinados de diversas maneiras e cada segmento/área apresenta um potencial de combinações diferentes, é razoável supor que cada objetivo de negócio leva a relações distintas de elementos de jogos." (COSTA; MARCHIORI, 2015).

#### <span id="page-20-0"></span>2.5 GAME DESIGN

Rouse III (2005) caracteriza o processo de *game design* como atividades (realizadas pelo *game designer*) que definem a estrutura e a natureza da jogabilidade de determinado jogo. Chandler (2012) retrata a dificuldade de se garantir o sucesso de um *game design* ao citar que "O gerenciamento da produção de jogos no século XXI é um desafio, principalmente porque nenhum processo padronizado assegura a conclusão bem-sucedida de todos os jogos".

Segundo Akcaoglu e Kale (2016), o engajamento para projetar jogos pode ajudar professores a ampliar suas habilidades pedagógicas e técnicas, como pensamento crítico e solução de problemas. Os autores se referem às ações de identificação de problemas contextuais e elaboração de possíveis soluções para tais problemas como atividades que estimulam o desenvolvimento das habilidades previamente citadas.

Jogos educacionais produzidos a partir da consideração das necessidades dos jogadores permitem uma progressão lógica e apropriada no contato com novos conceitos (LEMES, 2014). Pinto et al. (2008) constatam que jogos educacionais personalizados de acordo com o contexto, bem com as características e necessidades dos jogadores, tornam-se um recurso pedagógico com eficácia ainda maior para a construção do conhecimento.

#### <span id="page-20-1"></span>2.6 QUIZ GAME

Como citado anteriormente, a ferramenta proposta será composta por diversos estilos de jogos nos quais o usuário poderá criar seu próprio jogo. Os "estilos de jogos" presentes na plataforma, referem-se aos gêneros e subgêneros de jogos que serão disponibilizados.

Souza, Oliveira e Santos (2018) retratam os gêneros de jogos como "a identidade do jogo" e afirmam que o que define o gênero de um jogo é o desafio oferecido por ele. Os mesmos autores citam exemplos de gêneros a partir de macro-categorias (como os jogos sérios, por exemplo) e micro especificações ou os subgêneros (jogos de plataforma, *word game* e jogos de ação-aventura). A plataforma irá permitir, por exemplo, que o usuário crie e personalize seu jogo seguindo o gênero de *game puzzle, quiz game, point-and-click*, ou ainda, baseado no estilo *word game*.

O primeiro estilo a ser disponibilizado será baseado em *quiz*, que é um estilo de jogo de testes de conhecimento e que tem se destacado em diferentes áreas do conhecimento, de forma a verificar a eficiência como recurso pedagógico que auxilia no processo de ensino e motiva a ação de alunos (SALES et al., 2014; SILVA et al., 2010; OLIVEIRA, 2016; ALVES et al., 2015).O Geometry Forms é um *quiz game* produzido na plataforma Educa.land (citada em seção prévia) e um exemplo de tela do jogo pode ser visto na [Figura 5](#page-21-0), logo a seguir. O objetivo do jogo é ajudar a astronauta (personagem principal do jogo) a chegar à Terra.

<span id="page-21-0"></span>**Figura 5 -** Tela do Jogo Geometry Forms

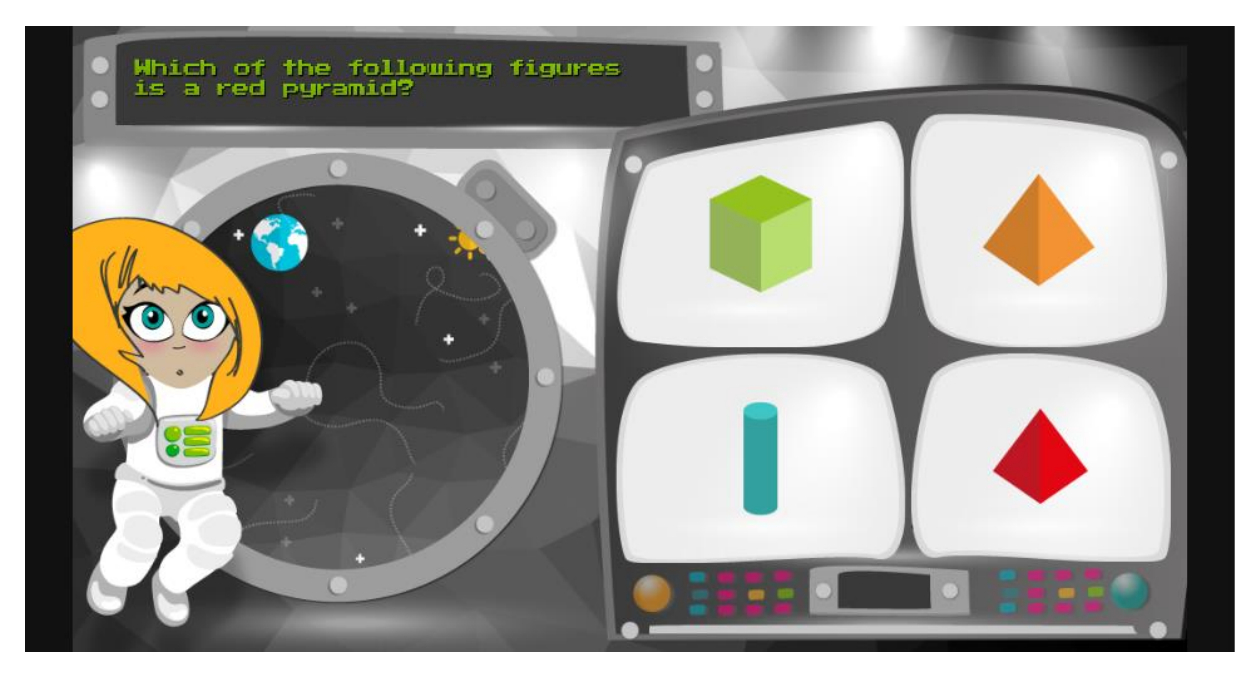

O jogo em questão apresenta alguns dos elementos de jogos abordados na seção 2.4. São eles:

- Narrativa: a personagem é uma astronauta que precisa retornar à Terra;
- Progressão: à medida em que o jogador responde corretamente, a astronauta fica mais perto de voltar;
- Desafios: cada pergunta do quiz;
- Feedback: quando o jogador responde corretamente, um "x" vermelho é exibido, um som remetente a erro e a expressão da personagem indicam que a resposta não era a esperada;
- Estado de vitória: Ao final do jogo, é exibida uma mensagem ao jogador indicando êxito;
- Avatar: a astronauta presente na [Figura 5](#page-21-0).

Oliveira (2016) cita o uso deste tipo de jogo com fins educacionais na área da saúde; Sales et al. (2014) aplicaram um quiz sobre a disciplina de Física; Silva et al. (2010) analisaram o uso deste estilo de jogo no ensino de genética; Alves et al. (2015) retratam o uso de quizzes para o ensino da Biologia.

Alves et al. (2015) ainda caracterizam os quizzes como

"um excelente recurso pedagógico que instiga a participação ativa de alunos no processo de ensino e de aprendizagem, contribui na construção do conhecimento, possibilita a utilização de recursos tecnológicos, além de poder ser utilizado pelo professor como um instrumento avaliativo".

<span id="page-22-0"></span>Na plataforma proposta, além das características presentes em todo *quiz* (perguntas e respostas), será permitido ao usuário utilizar outros elementos de jogos.

### **3 METODOLOGIA**

### <span id="page-23-0"></span>3.1. MATERIAIS

Para a implementação do Ambiente de Criação de Jogos foi utilizado o *framework* de desenvolvimento Web Django na sua versão 2. O Django possui um *Object Relational Mapper* (ORM) - técnica que cria uma camada de mapeamento entre a aplicação e o banco de dados - completo e, a partir de uma definição do modelo de dados, provê uma área administrativa de um sistema com recursos de personalização que vão do básico (utilizando *templates* e estilos da própria ferramenta) ao mais avançado que permitem prototipar um sistema de forma simples e rápida (DJANGO SOFTWARE FOUNDATION, 2018).

A base de dados do sistema foi produzida utilizando dois mecanismos de bancos de dados distintos, sendo um para a versão de desenvolvimento e outro para a versão de produção. Ao longo do desenvolvimento, foi utilizado o SQLite, uma biblioteca que implementa um mecanismo de banco de dados autocontido e de alta confiabilidade (SQLITE, 2018) que vem configurado por padrão em uma aplicação Django. A versão de produção utiliza o PostgreSQL, um sistema de banco de dados objeto-relacional baseado em SQL (THE POSTGRESQL GLOBAL DEVELOPMENT GROUP, 2018). O PostgreSQL se comunica facilmente com aplicações Django, fator que justifica a escolha. O *framework* Django conectado à base de dados foram utilizados para a produção tanto do Ambiente de Criação, quanto do Ambiente de Acompanhamento da DYGY.

A API REST, que realiza a interligação entre a base de dados e o Ambiente de Jogo fora implementada utilizando Django REST Framework, que utiliza como base o mesmo modelo de dados definido para a área administrativa e permite o acesso a tais informações via requisições HTTP.

O Ambiente de Jogo trata-se de um aplicativo para dispositivos móveis que faz requisições HTTP à API desenvolvida constantemente e provê uma interface adaptável de acordo com o estilo de jogo selecionado no Ambiente de Criação. Por conta de tais necessidades foi utilizado Ionic, um *framework* baseado no Angular (*framework* de desenvolvimento web) que permite desenvolver aplicativos móveis híbridos com HTML, CSS e JavaScript para Android, IOS e Windows Phone (IONIC FRAMEWORK TEAM, 2018).

#### <span id="page-24-1"></span>3.2. MÉTODOS

Os sistemas e módulos que compõem a plataforma são: Ambiente de Criação de Jogos e Ambiente de Acompanhamento (módulos implementados na mesma aplicação), Ambiente de Jogo, API REST para facilitação da comunicação entre os Ambientes de Jogo e de Criação e Acompanhamento e a base de dados. Para a definição dos elementos da plataforma, bem como a interligação de cada parte, foi necessária a modelagem da arquitetura da plataforma, que será descrita ao longo do próximo tópico deste projeto. As etapas do trabalho podem ser vistas na [Figura 6](#page-24-0) a seguir.

<span id="page-24-0"></span>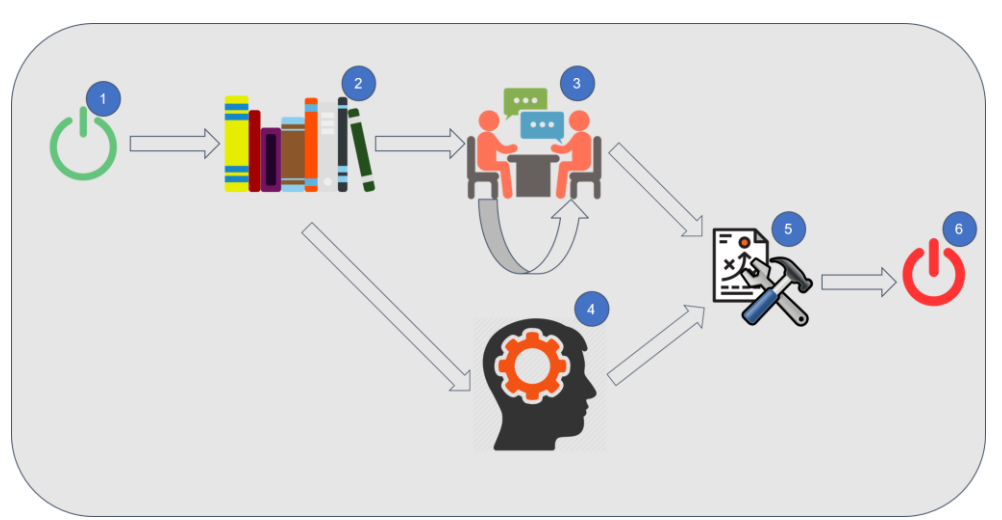

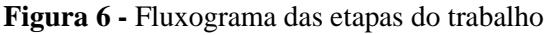

Como pode ser visto na [Figura 6,](#page-24-0) inicialmente foram elencados elementos da literatura que permitissem uma visão clara dos conceitos envolvidos no trabalho (item 2). A próxima etapa, indicada pelo item 3, foi a definição dos itens que viriam a compor a plataforma e um esboço do funcionamento da mesma. Nesta parte do processo houve iterações, validações das propostas com o orientador e aperfeiçoamento da proposta. Em paralelo a isto, o item 4, uma breve análise de plataformas com propostas semelhantes. Em seguida, foi produzida a arquitetura da plataforma, enquanto foram definidas as ferramentas utilizadas na implementação desta (item 5). As etapas referentes aos itens 1 e 6 correspondem ao início e ao final do trabalho, respectivamente.

A priori, ocorrera a definição do modelo de dados e o desenvolvimento do Ambiente de Criação de Jogos. Este sistema é composto por módulos para cada estilo de jogo (quiz e puzzle, por exemplo), que por sua vez, acessam o módulo de personalização de jogo, o qual permite, independente do estilo selecionado, configurações de elementos de jogo.

Posteriormente, fora implementada a API REST, responsável por facilitar a comunicação do Ambiente de Jogo com os dados definidos no Ambiente de Criação de Jogos, bem como o envio dos resultados do jogador (do Ambiente de Jogo para o Ambiente de Acompanhamento). O Ambiente de Jogo, por sua vez, foi desenvolvido de modo a se adaptar de acordo com o que foi definido no Ambiente de Criação, porém, só se comunica diretamente com a API da plataforma. E o Ambiente de Acompanhamento sintetiza as informações acerca do desempenho do Jogador e apresenta tais informações para os pais e professores de forma gráfica.

Para compor o Ambiente de Criação, foi desenvolvido um questionário próprio para identificação das dimensões (com base no modelo Big Five) com mais influência na personalidade do aluno. O formulário de 10 questões consta como apêndice do presente trabalho e foi desenvolvido utilizando a escala de Likert.

A escala de Likert é uma forma de escala comumente usada em questionários, pesquisas de opinião, entre outros. Cada questão do questionário deve possuir alternativas, também chamadas de Item de Likert, que devem especificar o nível de concordância ou discordância em uma escala (LIKERT, 1932). As questões foram agrupadas de forma em que cada par de perguntas correspondesse a um dos traços de personalidade do modelo Big Five.

<span id="page-25-0"></span>Como uma das etapas no desenvolvimento do Ambiente de Jogo foram desenvolvidos protótipos de baixa fidelidade e não-funcionais para as telas que o compõem. Tal etapa foi realizada com o objetivo de guiar o desenvolvimento da aplicação bem como validar as propostas e fluxos de telas com o orientador do trabalho. Estes protótipos desenvolvidos também constam como apêndice do trabalho.

# **4 RESULTADOS E DISCUSSÃO**

#### <span id="page-26-1"></span>4.1. DYGY: ARQUITETURA DA PLATAFORMA

A DYGY será integrada por diversos estilos de jogos, porém, inicialmente, foi disponibilizado apenas o estilo baseado em um *Quiz Game*. Como pode ser visto na [Figura 7,](#page-26-0) a visão geral da plataforma DYGY ilustra os atores envolvidos bem como os três ambientes principais na visão dos usuários.

**Figura 7 -** Visão Geral da Plataforma

<span id="page-26-0"></span>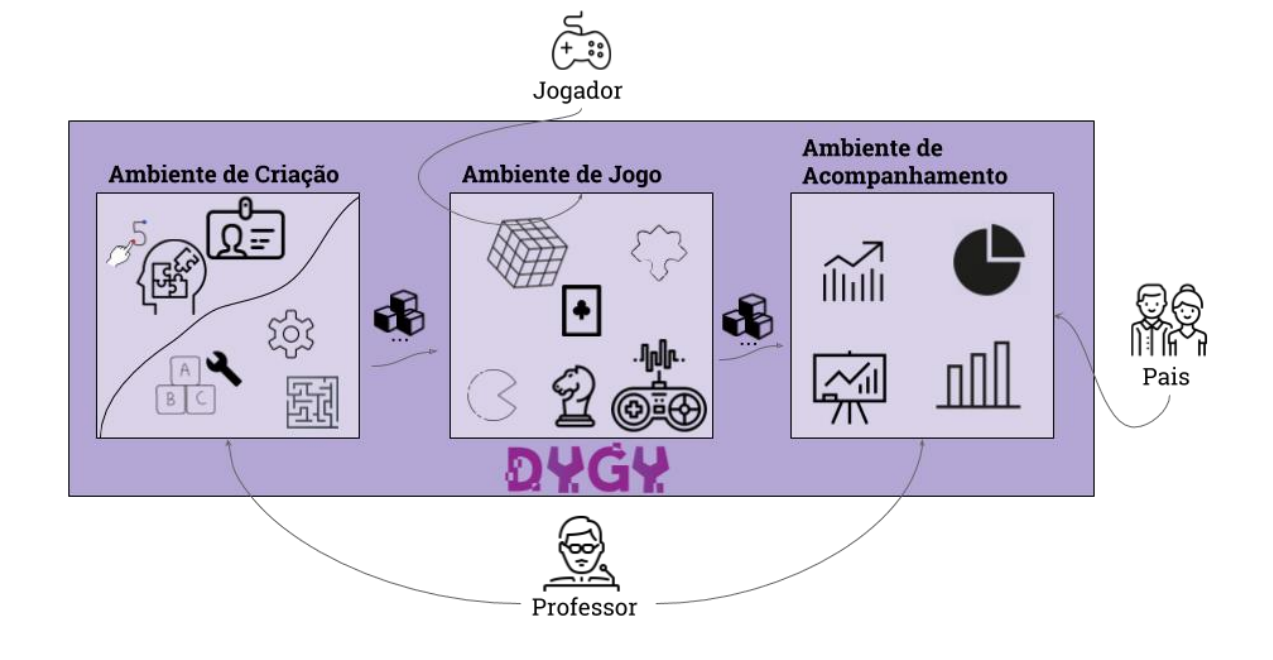

O Ambiente de Criação é acessado por educadores para criar seus próprios jogos com base no perfil do jogador. Logo em seguida, os jogadores podem acessar tais jogos no Ambiente de Jogo. Os resultados destes jogadores são armazenados e posteriormente exibidos no Ambiente de Acompanhamento (acessado tanto pelos professores quanto pelos pais). Para que a plataforma atenda ao proposto e com a finalidade de facilitar a implementação desta, juntamente com a definição dos ambientes que a compõem e suas atribuições no contexto da plataforma, foram definidos os elementos e o tipo de cada um destes ambientes que compõem a arquitetura da DYGY como pode ser visto na [Figura 8.](#page-27-0)

<span id="page-27-0"></span>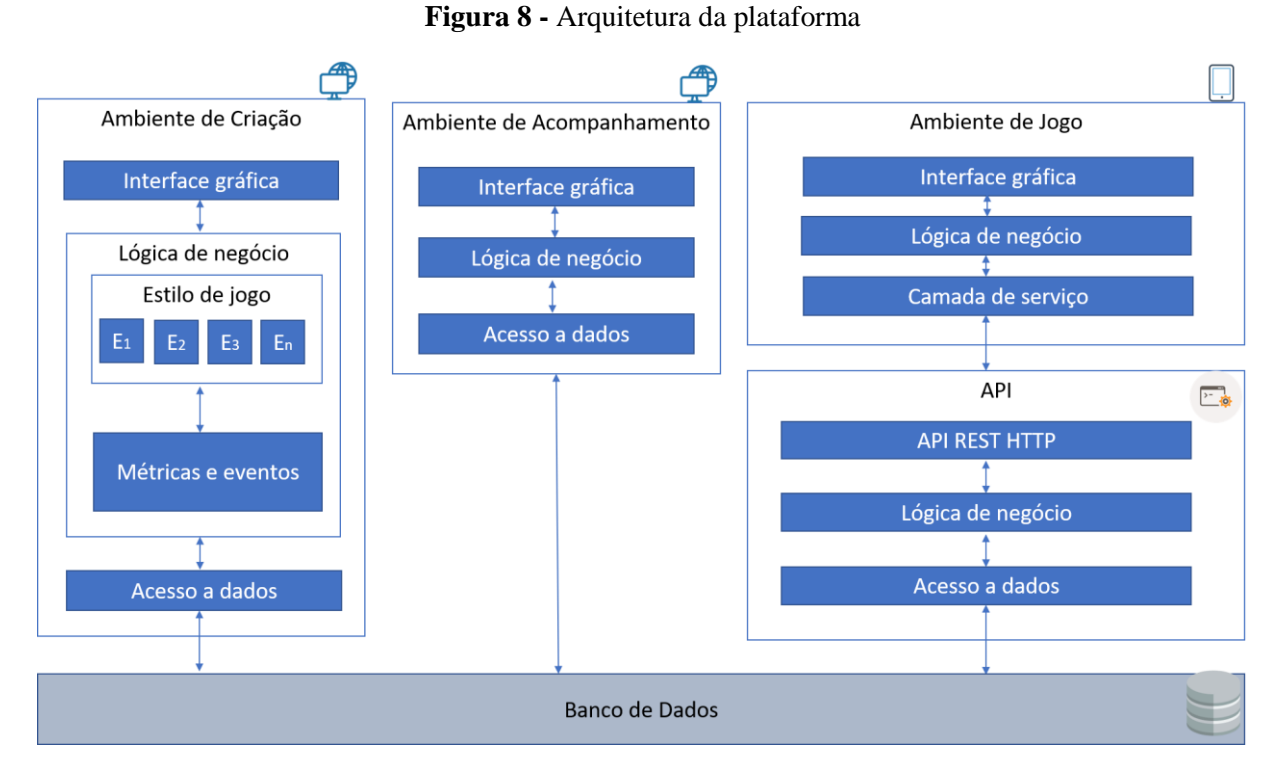

Os Ambientes de Criação e de Acompanhamento são aplicativos dentro de um sistema Django, podendo ser interpretados como módulos de uma mesma aplicação que, como citado anteriormente, trata-se de um sistema web.

O Ambiente de Criação apresenta uma interface gráfica por onde o usuário (professor) interage com o sistema. A lógica de negócio ilustrada na [Figura 8](#page-27-0) diz respeito às possibilidades de personalização dos jogos a serem criados. Como pode ser visto na figura, engloba, por exemplo, os estilos de jogo que poderão ser selecionados (sendo esta uma das primeiras etapas cumpridas pelo professor durante a criação, juntamente com a seleção do jogador) bem como a definição das métricas e eventos do jogo em questão. Ainda neste ambiente e durante esta personalização, a plataforma dará dicas de quais componentes de jogos e eventos utilizar de acordo com o perfil do jogador selecionado.

Os componentes de jogos permitidos pela plataforma são: conquista; emblema; e avatar. Estes componentes podem ser sugeridos pela plataforma no Ambiente de Criação. A plataforma também permite a personalização de eventos do jogo construído, sendo estes mensagens e efeitos sonoros de feedback (quando o jogador acertar ou errar).

Já a camada de acesso a dados é a responsável por garantir que tais definições sejam corretamente armazenadas na base de dados da aplicação. Estes dados serão consultados várias vezes pelos demais ambientes da plataforma, como por exemplo, pelo Ambiente de Acompanhamento que, na camada de lógica de negócios fará as devidas verificações de acessos dos usuários (visto que somente professor(es) e pais terão acesso a estas informações), e também irá tratar os dados de resultados dos jogadores para serem exibidos graficamente visando facilitar o acompanhamento da criança.

A possibilidade de compartilhamento do acompanhamento do desempenho entre pais e educadores tem como base as afirmações de Bronfenbrenner (1989) acerca dos padrões de trocas de informação padronizadas e constantes entre os ambientes mais importantes para a criança que, segundo Bhering e Sarkis (2009), são a família e a escola ou creche.

O Ambiente de Jogo, por sua vez, trata-se de um aplicativo para dispositivos móveis. A sua interface gráfica é acessada pelos jogadores que irão informar inicialmente qual jogo deseja acessar. A camada da lógica de negócios fará a comunicação com a camada de acesso a dados para buscar os dados referentes àquele jogo, bem como, fará o controle de como a interface gráfica se comporta, visto que isto ocorre, de acordo com a definição do jogo previamente no Ambiente de Criação.

Tal comunicação proporcionada pela camada de acesso a dados do Ambiente de Jogo ocorre entre este ambiente e a base de dados da plataforma intermediada pela API REST desta. Esta API foi desenvolvida com Django REST Framework e consta no mesmo repositório da aplicação dos Ambientes de Criação e de Acompanhamento. A API da DYGY disponibiliza - na camada por onde ocorre a comunicação com o Ambiente de Jogo - funções com métodos HTTP para facilitar este acesso dos jogos à base de dados. Estas vão desde funções para buscar informações do jogo e suas configurações (métodos GET) até funções para salvar os resultados de desempenho do jogador (métodos POST).

As subseções a seguir apresentam os ambientes da plataforma de forma mais detalhada. Além disto, apresentam um passo a passo do funcionamento de cada ambiente ilustrando os atores envolvidos em cada um e como a plataforma se comporta e também apresenta algumas telas dos sistemas desenvolvidos.

## <span id="page-28-0"></span>4.2. DYGY: AMBIENTE DE CRIAÇÃO

Com base nas constatações de Pinto et al. (2008) acerca da importância de jogos personalizados, no Ambiente de Criação há um cadastro de crianças na plataforma e, antes de criar um jogo, o educador escolhe para qual criança ele visa criar tal jogo. A [Figura 9](#page-29-0) exibe o passo a passo do funcionamento do Ambiente de Criação da plataforma DYGY.

<span id="page-29-0"></span>**Figura 9 -** Passo a passo do funcionamento do Ambiente de Criação da plataforma DYGY

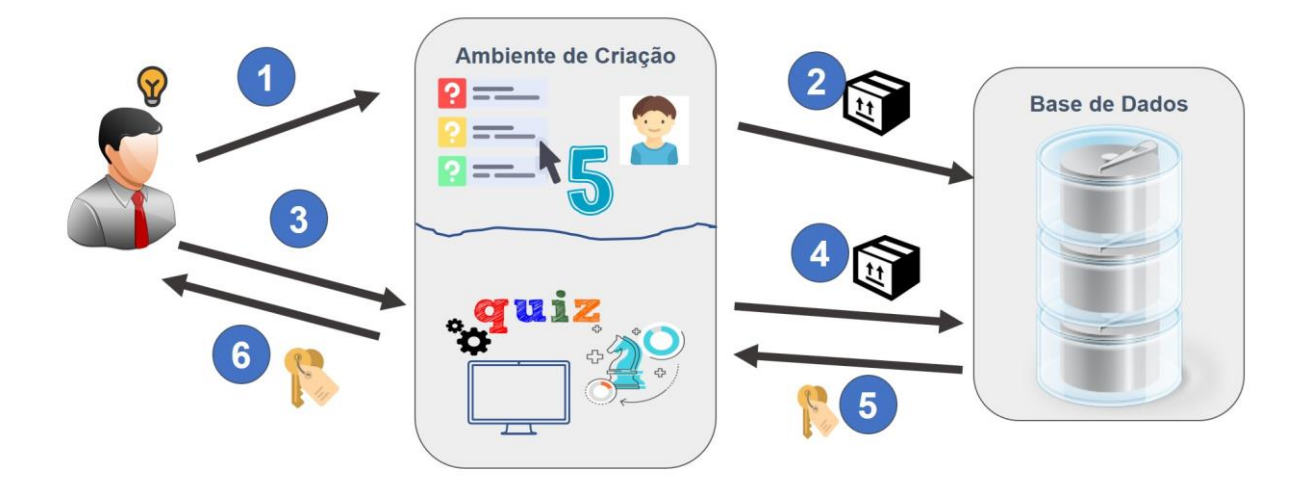

Como já citado anteriormente e pode ser visto ao analisar a [Figura 9,](#page-29-0) somente o professor tem acesso ao Ambiente de Criação. O passo 1 ilustra o processo de preenchimento do questionário por parte do educador para a identificação dos traços de personalidade da criança. O passo 2 representa quando o resultado deste questionário é de fato salvo na base de dados da plataforma.

Após o questionário ser respondido pelo professor (passo 1 na [Figura 9\)](#page-29-0), a pontuação média de cada dimensão da personalidade é extraída e os valores são ordenados de modo em que as três com maior pontuação são consideradas pela plataforma no momento das sugestões de elementos de jogo. Tendo os traços da personalidade armazenados e com base nos trabalhos de Jeng e Teng (2008) e Werbach e Hunter (2012), a plataforma dá dicas ao educador no Ambiente de Criação acerca de quais componentes de jogos utilizar.

As dicas do Ambiente de Criação utilizam os componentes de jogos abordados por Werbach e Hunter (2012) e consideram duas das dimensões de personalidade do modelo Big Five, sendo estas "Abertura à Experiência" e "Conscienciosidade". As conclusões dos trabalhos de Jeng e Teng (2008) que incluem as demais dimensões da personalidade não foram consideradas neste trabalho pois os componentes associados a estas (Trabalho em Equipe e Compartilhamento de Itens entre jogadores) envolvem interações entre os jogadores

da plataforma no Ambiente de Jogo, situação não planejada na proposta da plataforma DYGY. Portanto, estas não são consideradas entre as dicas por estarem fora do escopo do presente trabalho.

Se uma das três dimensões com maior pontuação é a de "Abertura a Experiência", então a plataforma sugere que o professor adicione à questão um item como recompensa caso o jogador responda à questão corretamente. O item é cadastrado pelo professor como uma imagem e representa os componentes de **Conquista** e **Emblema** dentro do jogo criado. Caso uma destas três dimensões de maior pontuação seja a dimensão da "Conscienciosidade", a DYGY informa como dica para o educador o cadastro de **Avatares**.

Ainda no Ambiente de Criação o usuário do sistema tem acesso a uma interface na qual seleciona (por meio de elementos gráficos apenas) para qual jogador está criando e qual o estilo de jogo em que irá se basear para criar seu próprio jogo (passo 3 da [Figura 9\)](#page-29-0). A partir disto, ele deve elencar e/ou customizar os elementos daquele estilo selecionado.

O Ambiente de Criação exige login e senha do professor para realizar o acesso. No sistema, ele tem acesso a uma lista de aplicativos (recursos do Ambiente de Criação) como ilustra a [Figura 10](#page-30-0) a seguir.

<span id="page-30-0"></span>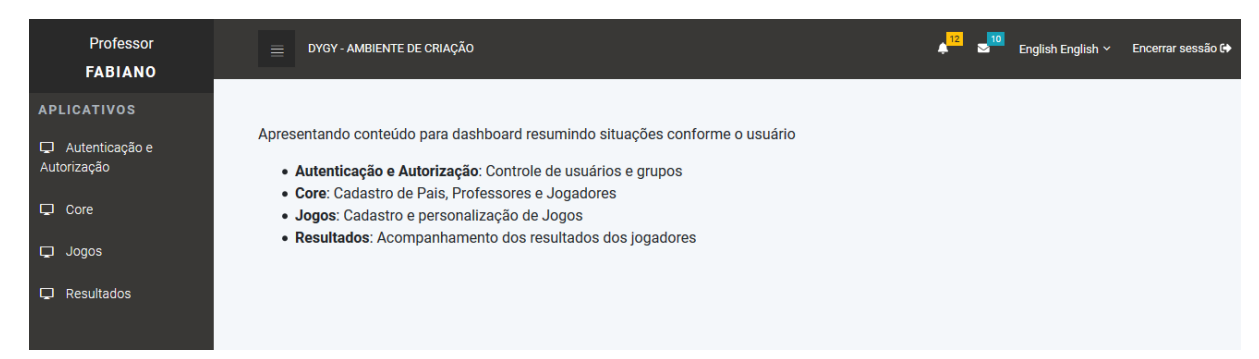

#### **Figura 10 -** Tela inicial do Ambiente de Criação

Como pode ser observado na [Figura 10,](#page-30-0) atualmente o sistema disponibiliza os seguintes módulos:

- Autenticação e Autorização: módulo referente a dados de usuários e grupos e permissões de acesso;
- Core: referente aos dados de professores, pais e jogadores. Módulo responsável por gerar o questionário para o professor bem como identificar e armazenar os traços de personalidade dos jogadores;
- Jogos: seção onde os professores poderão cadastrar os jogos e personalizá-los. Este módulo é também onde as dicas da plataforma serão exibidas durante o cadastro de um jogo; Nesta seção são efetuados os cadastros e configurações de Jogos, Questões e Alternativas (para *quiz*), Tela Inicial do Jogo, Tela Final do Jogo e Avatares.
- Resultados: módulo onde relatórios de resultados dos jogadores são exibidos permitindo o acompanhamento por parte dos pais e professores.

A principal tela do Ambiente de Jogo é a de cadastro de um novo jogo na plataforma. A [Figura 10](#page-30-0) ilustra o funcionamento desta tela de cadastro (também representada no passo 3 da [Figura 9\)](#page-29-0).

<span id="page-31-0"></span>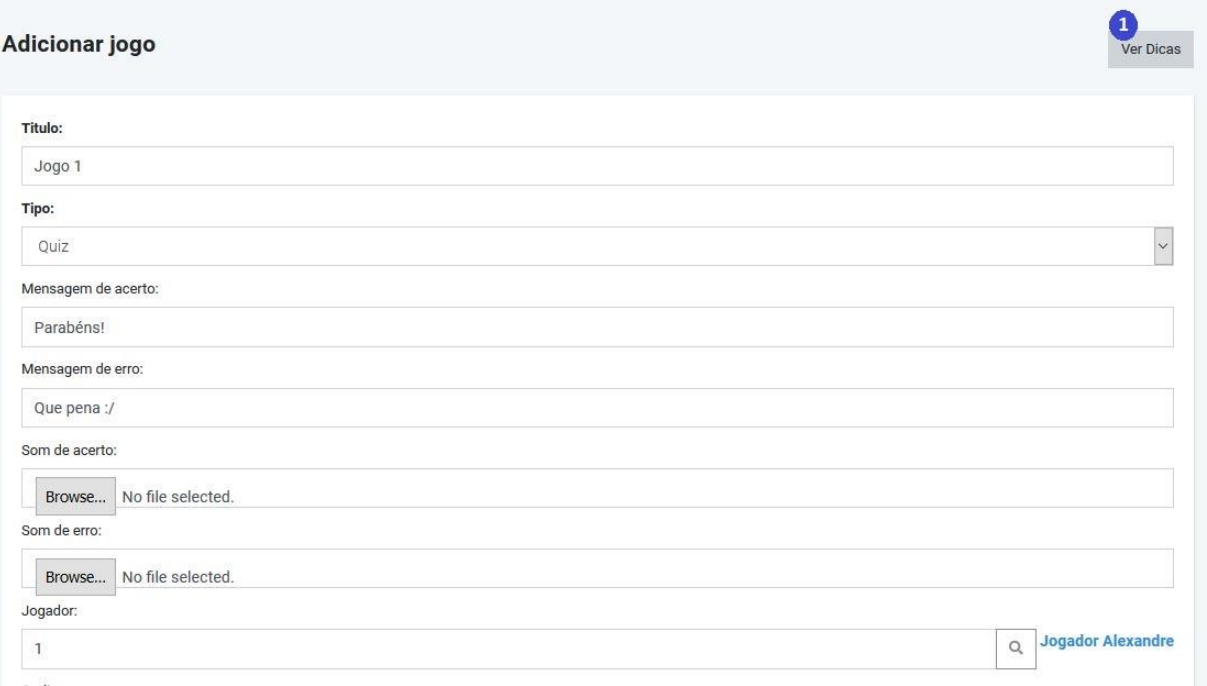

**Figura 11 -** Tela de cadastro de um jogo no Ambiente de Criação

Para cadastrar um novo jogo o professor seleciona o jogador, informa o título e tipo de jogo. Além disto, o professor pode personalizar os eventos de feedback ao jogador (mensagens e sons de acerto e erro). Caso as mensagens não sejam preenchidas, a plataforma utiliza por padrão a mensagem de erro "Você errou... Tente novamente" e a mensagem de acerto "Parabéns! Você acertou". Se não forem cadastrados sons, a plataforma utiliza um bip sonoro padrão indicativo de acerto e outro de erro. Ainda nesta tela o professor tem acesso ao botão para visualizar dicas para a criação do jogo (item 1 destacado na [Figura 11\)](#page-31-0).

Após salvar o jogo, um código é gerado e informado para o professor como mostram os passos 5 e 6 na [Figura 9.](#page-29-0) O código do jogo é o que permitirá o acesso ao jogo por parte do aluno. É importante ressaltar que o compartilhamento do código deverá ser feito em um ambiente externo ao da plataforma. A próxima etapa então é cadastrar as questões e alternativas para o *quiz* e isto ocorre como mostra a [Figura 12.](#page-32-0)

<span id="page-32-0"></span>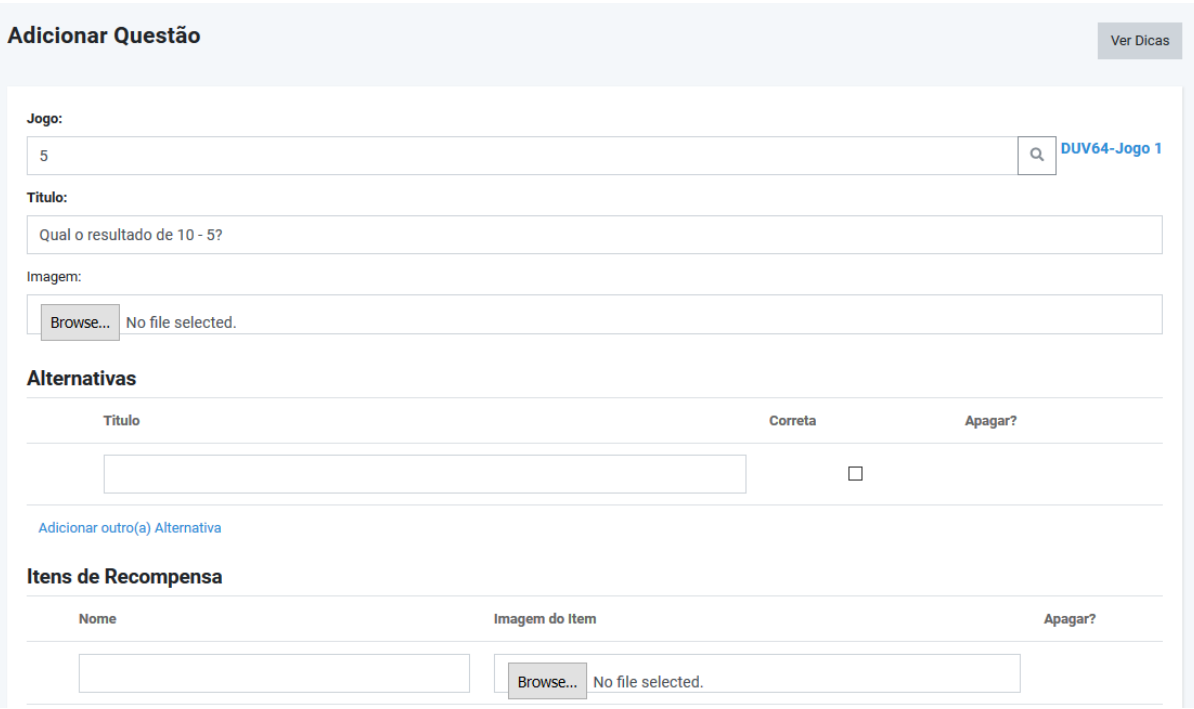

**Figura 12 -** Tela de cadastro de questão de um quiz no Ambiente de Criação

Apesar de no sistema implementado estas etapas serem realizadas após o código do jogo ser gerado, elas ainda são parte dos passos 3 e 4 da [Figura 9,](#page-29-0) que envolvem os cadastros não só dos dados de Jogo(como título, eventos de feedback e jogador), mas de tudo relacionado a ele e listados na descrição dos módulos anteriormente, tal como avatares e questões.

Como pode ser observado na [Figura 12,](#page-32-0) para cadastrar uma questão o professor seleciona o jogo, informa o título da questão e as alternativas (informando qual é a correta) e itens de recompensa que a compõem. Além disso, nessa seção o professor pode acessar a visualização das dicas de criação. Estas dicas são as mesmas que podem ser acessadas durante a criação do jogo (ilustrada no item 1 da [Figura 11\)](#page-31-0). A [Figura 13](#page-33-0) a seguir demonstra um exemplo de resultado para a visualização destas dicas.

<span id="page-33-0"></span>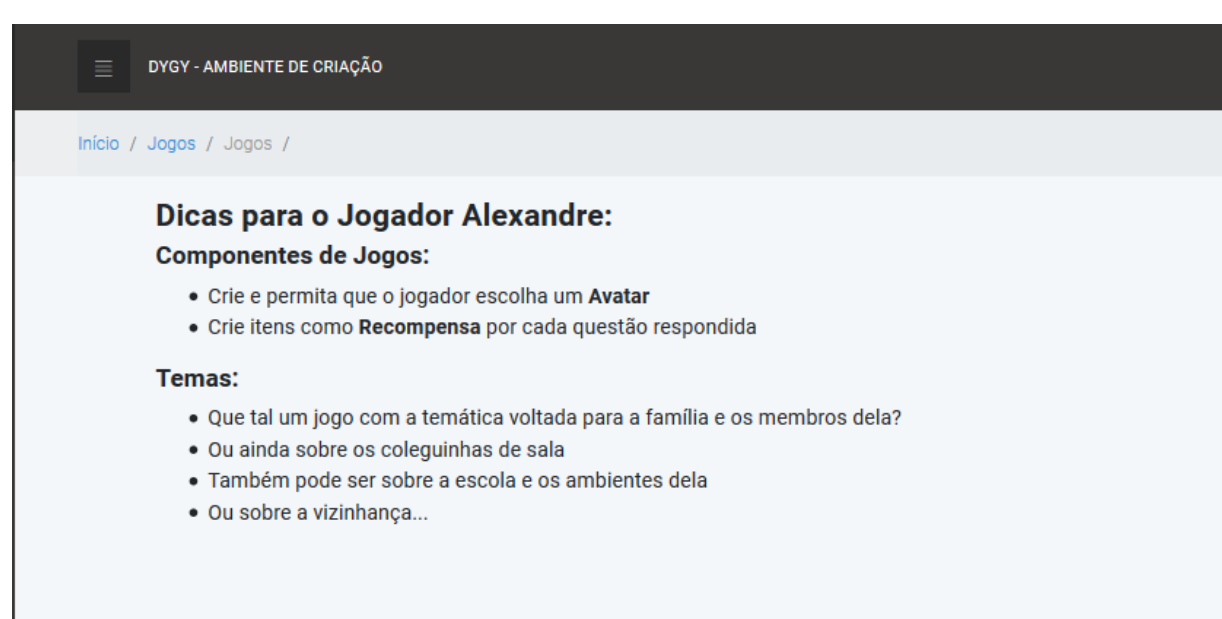

Como citado anteriormente e pode ser visualizado na [Figura 13,](#page-33-0) a plataforma, a partir dos resultados obtidos com o preenchimento do questionário pelo professor, oferece dicas a ele durante a criação e customização dos jogos. A informação do jogador é obtida a partir do seu vínculo com o jogo, como mostra a [Figura 11](#page-31-0) e as dicas sobre os componentes de jogos são baseadas no trabalho de Jeng e Teng (2008). No exemplo ilustrado na [Figura 13](#page-33-0) tais dicas foram dadas baseadas no perfil do aluno. Este perfil é identificado após a resposta do professor ao questionário de identificação das dimensões da personalidade. Para o aluno em questão as dimensões de "Abertura a Experiência" e "Conscienciosidade" estão entre as três com maior influência, por isso o sistema indica as dicas para uso de Itens de Recompensa e Avatares. Já as dicas acerca de temas para o jogo são baseadas no modelo de Bronfenbrenner (1989) e visam estimular a produção dos jogos (do ponto de vista do conteúdo) com base no contexto do jogador.

O exemplo da [Figura 13](#page-33-0) sugere a criação de Avatares. Este cadastro permitirá a escolha por parte do jogador (no Ambiente de Jogo) de qual Avatar utilizar e a tela de cadastro pode ser vista a seguir.

### **Figura 13 -** Tela de visualização de dicas no Ambiente de Criação

<span id="page-34-0"></span>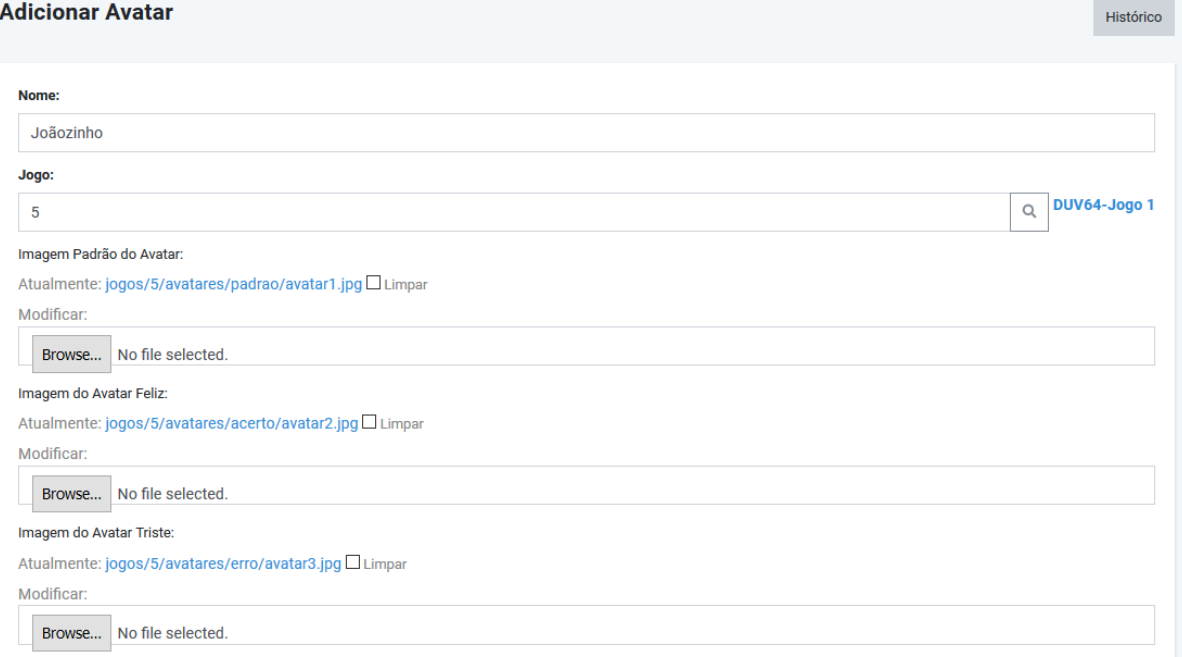

**Figura 14 -** Tela de cadastro de Avatar no Ambiente de Criação

No cadastro de Avatares também é realizado o upload de imagens sendo uma para cada modo de exibição no Ambiente de Jogo. Como pode ser visto na [Figura 14,](#page-34-0) estes modos são: padrão - corresponde à imagem listada para seleção pelo jogador no Ambiente de Jogo; feliz - a imagem do avatar exibida quando o jogador acertar; triste - exibida quando o jogador errar.

Além da criação e customização de jogos bem como de elementos relacionados a estes como avatares, questões e alternativas e itens de conquista, a plataforma DYGY propicia ao educador a personalização das telas dos jogos criados. É possível que o professor configure as Telas Final e Inicial de seus jogos como mostra a [Figura 15.](#page-35-0)

<span id="page-35-0"></span>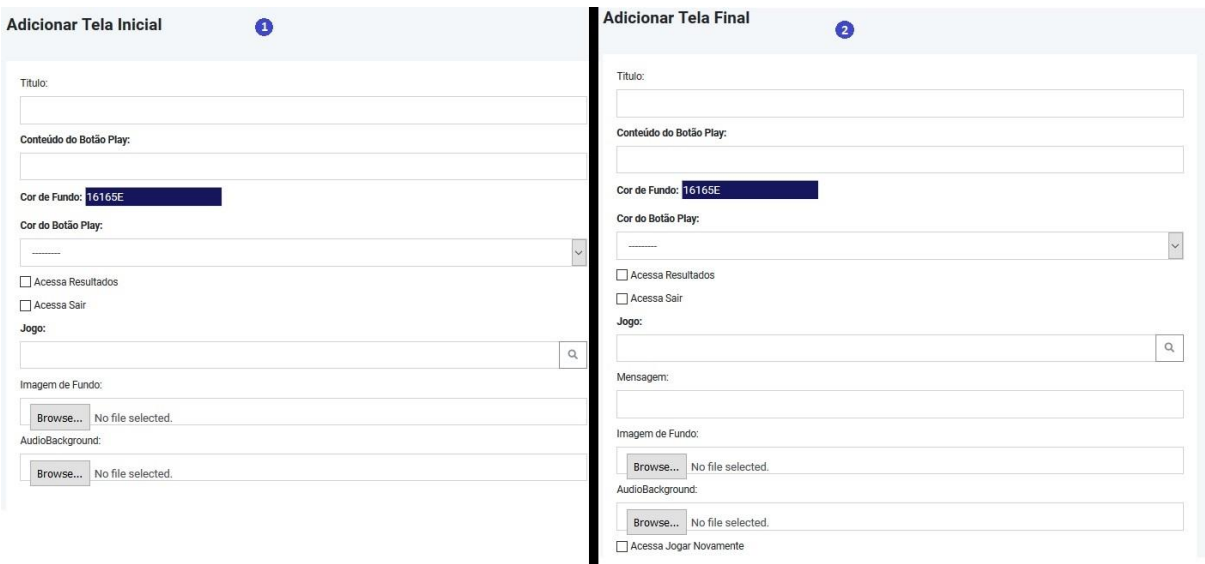

**Figura 15 -** Tela de cadastro de Telas Inicial e Final no Ambiente de Criação

A [Figura 15](#page-35-0) possibilita a visualização dos níveis de personalização das telas do jogo permitidos pela plataforma DYGY. O item 1 (à esquerda na imagem) mostra a tela de cadastro de Tela Inicial do Jogo enquanto o item 2 (à direita) demonstra a tela de cadastro da Tela Final. Ambas permitem a definição dos campos jogo, título e conteúdo do botão play, que corresponde ao texto que estará no botão que inicia o jogo no Ambiente de Jogo.

É também possível que o professor informe se o jogador pode ou não visualizar os botões de resultados (para o aluno visualizar seus resultados naquele jogo) e de sair (retorna o jogador à tela inicial do Ambiente de Jogo). Na Tela Final é possível selecionar ainda se o botão de jogar novamente poderá ser acessado.

Além disto, o educador pode personalizar as telas informando um arquivo de áudio que será reproduzido em *background* enquanto o jogador visualiza a tela e também escolher uma imagem ou cor para o fundo desta tela. As telas, assim como todos os dados cadastrados neste ambiente serão acessados pelo Ambiente de Jogo quando solicitado pelos alunos. O fluxo deste ambiente é descrito na próxima seção.

### <span id="page-35-1"></span>4.3. DYGY: AMBIENTE DE JOGO

Com os dados de jogos já cadastrados no Ambiente de Criação, o jogador já pode começar a jogar no Ambiente de Jogo da DYGY. A [Figura 16](#page-36-0) a seguir mostra o passo a passo do funcionamento do Ambiente de Jogo da plataforma.

<span id="page-36-0"></span>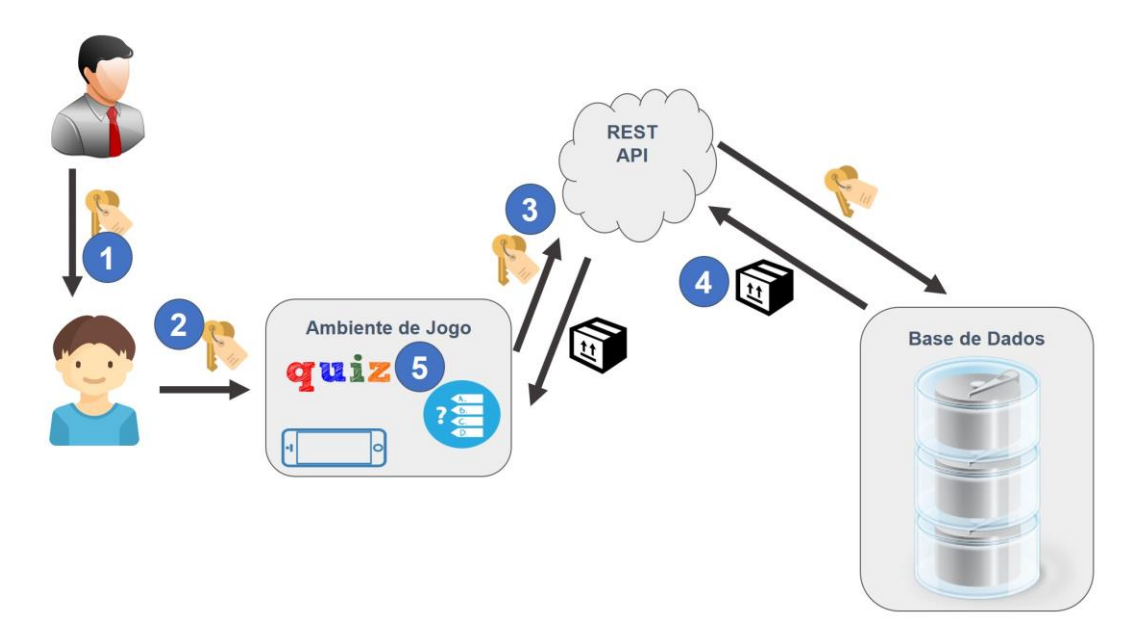

**Figura 16 -** Passo a passo do funcionamento do Ambiente de Jogo da plataforma DYGY

O passo 1 representa o ato do professor disponibilizar o código do jogo criado na plataforma, que ocorrerá após a finalização dos passos exibidos na [Figura 9.](#page-29-0) Já o item 2 na [Figura 16](#page-36-0) ilustra quando, munido do código do jogo, o jogador deverá acessar o Ambiente de Jogo e informá-lo na tela inicial do aplicativo. A critério do educador, este processo pode ser assistido por ele ou pelos pais. O processo de busca do código inicia como mostra a [Figura](#page-36-1)  [17.](#page-36-1)

<span id="page-36-1"></span>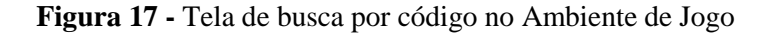

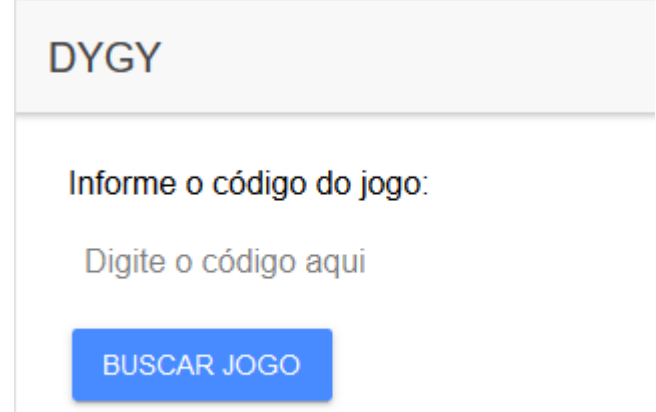

Após o jogador digitar o código e clicar no botão "Buscar Jogo", o sistema irá buscar por meio da API REST - se aquele código refere-se a um dos jogos da plataforma. Isto sendo verdadeiro, a API retorna as informações referentes ao jogo presentes na base de dados (passos 3 e 4 da [Figura 16\)](#page-36-0).

Após concluídas estas etapas, o jogador será direcionado à tela de execução do jogo que irá se adaptar e funcionar de acordo com o que foi descrito pelo criador no Ambiente de Criação da DYGY, como mostra o passo 5 da [Figura 16.](#page-36-0) A primeira tela exibida ao jogador é a Tela Inicial do jogo que se comporta como cadastrada pela professor no Ambiente de Criação. Um exemplo desta tela pode ser visto na [Figura 18](#page-37-0) a seguir.

**Figura 18 -** Tela Inicial de um jogo no Ambiente de Jogo

<span id="page-37-0"></span>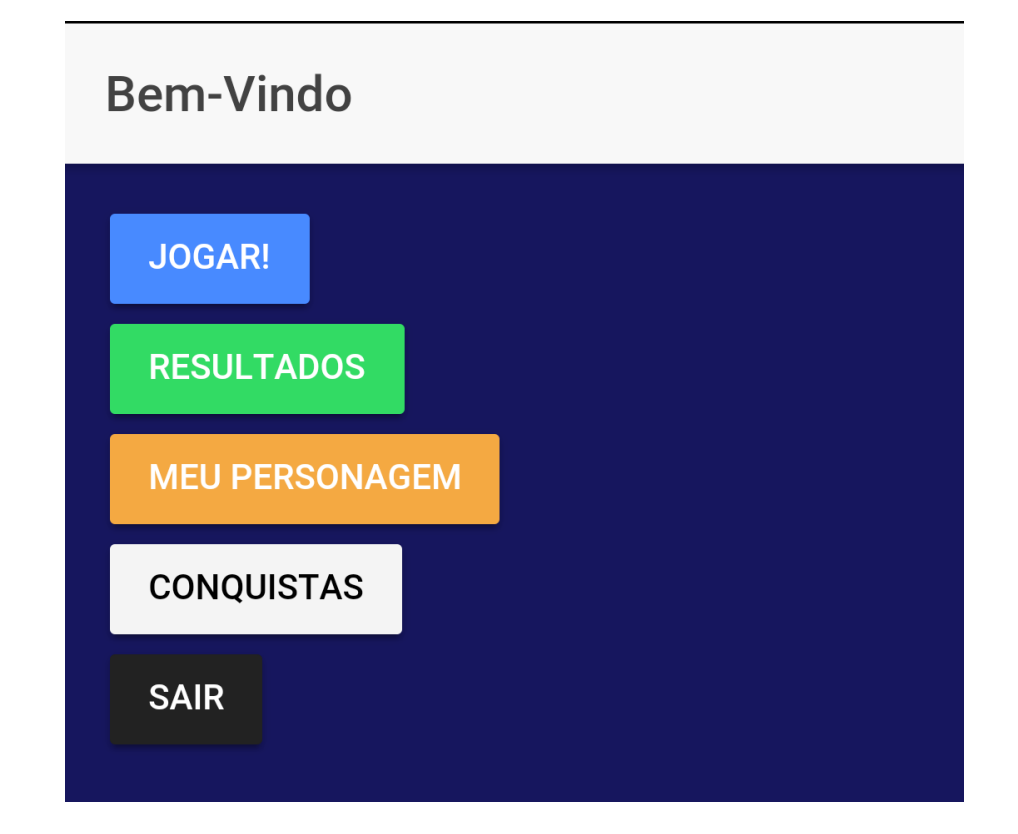

A exibição dos botões vistos na [Figura 18](#page-37-0) ocorre de acordo com o especificado pelo educador no Ambiente de Criação. "Sair" leva o jogador de volta à *home* do aplicativo [\(Figura 17\)](#page-36-1). O botão "Resultados" permite que o jogador visualize seu desempenho no jogo em questão. Ambos os botões ("Sair" e "Resultados") têm o controle de acesso definido pelo professor no Ambiente de Criação (como mostrado na [Figura 15\)](#page-35-0). A [Figura 19](#page-38-0) a seguir mostra a tela exibida quando o jogador seleciona "Conquistas" no menu da Tela Inicial.

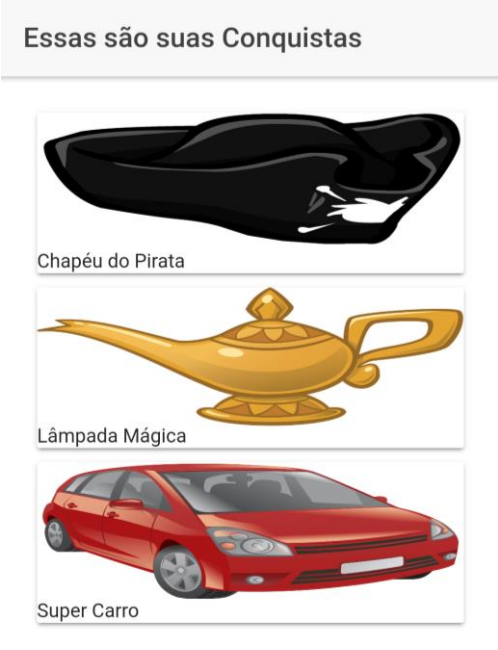

<span id="page-38-0"></span>**Figura 19 -** Tela de listagem das conquistas do jogador no Ambiente de Jogo

A tela com as conquistas do jogador representada na [Figura 19](#page-38-0) exibe os itens obtidos pelo jogador no decorrer do jogo. Tais itens correspondem às recompensas cadastradas pelo professor e vinculadas às questões no Ambiente de Jogo. As recompensas são obtidas quando o jogador responde corretamente à questão. Já o botão "Meu Personagem" leva o jogador à tela de seleção do Avatar como mostrado na [Figura 20.](#page-38-1)

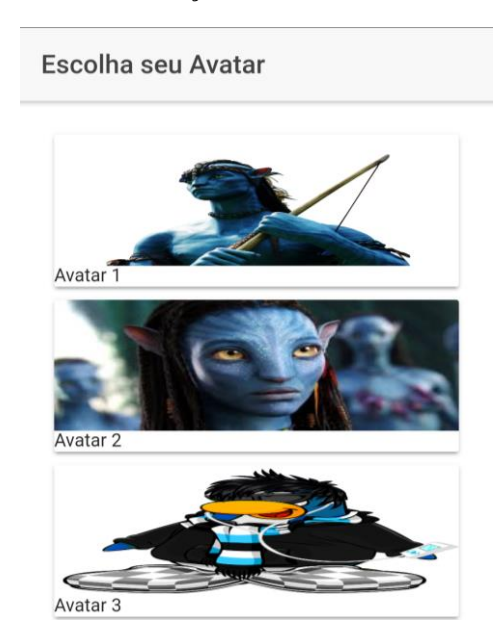

<span id="page-38-1"></span>**Figura 20 -** Tela de seleção do Avatar no Ambiente de Jogo

A seleção do Avatar pelo jogador consiste na escolha de um dos avatares criados pelo professor no Ambiente de Criação. Nessa tela, ilustrada pela [Figura 20,](#page-38-1) são listados os avatares mostrando a imagem padrão de cada um deles seguido do nome cadastrado. Após a seleção, essa informação é armazenada no aplicativo e, à medida em que o jogador interage com o jogo, acertando e errando, as imagens do avatar para acerto e erro são exibidas juntas com os eventos de feedback. Um exemplo destes feedbacks pode ser visto na [Figura 21.](#page-39-0)

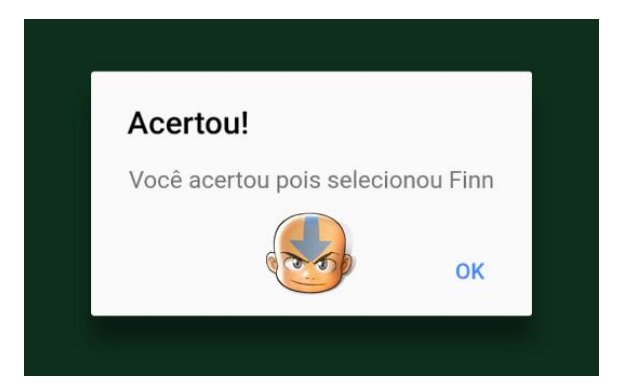

<span id="page-39-0"></span>**Figura 21 -** Mensagem de feedback de acerto ao jogador no Ambiente de Jogo

Como mostra a [Figura 21,](#page-39-0) ao responder corretamente a uma questão o jogador recebe o feedback conforme descrito pelo professor ao criar o jogo. Este feedback inclui efeito sonoro (áudio cadastrado juntamente com o jogo no Ambiente de Criação) e mensagem de feedback, além da exibição do Avatar - caso este tenha sido selecionado - de acordo com o modo. O modo do avatar pode ser feliz, que é exibido em caso de acerto como na [Figura 21,](#page-39-0) ou triste, que é exibido em caso de erro durante o jogo.

Ao clicar no botão "Jogar!" - cujo texto exibido para o jogador também é personalizado pelo professor - na Tela Inicial do jogo [\(Figura 18\)](#page-37-0) o jogador é direcionado para a tela do jogo. Esta tela se adapta de acordo com o estilo de jogo selecionado na criação. Um exemplo de questão de jogo na visão do jogador pode ser visto na [Figura 22](#page-40-0) a seguir.

<span id="page-40-0"></span>**Figura 22 -** Tela de questão de quiz no Ambiente de Jogo

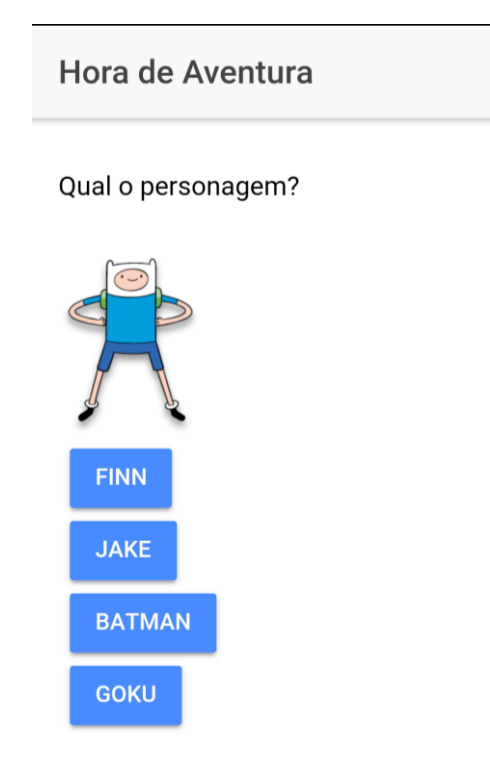

O jogador responde às questões e pode ter - se o professor definir no cadastro *feedback* visual e sonoro ao cometer erros e acertos, conforme exemplificado na [Figura 21.](#page-39-0) Enquanto interage com o aplicativo, as informações do jogador (tais como o tempo de jogo, a quantidade de erros e acertos no jogo como um todo e para cada questão) são armazenadas para posteriormente serem enviadas para a API REST da plataforma. Ao concluir todas as questões do *quiz*, o jogador é direcionado à Tela Final do jogo. A [Figura 23](#page-40-1) demonstra um exemplo de Tela Final.

**Figura 23 -** Tela Final no Ambiente de Jogo

<span id="page-40-1"></span>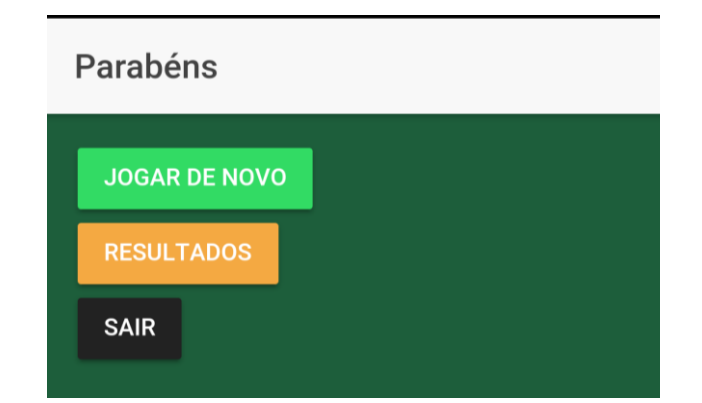

O conteúdo da Tela Final como mostra a [Figura 23](#page-40-1) também é cadastrado pelo professor, assim como pode ser realizado o *upload* de um arquivo de áudio no Ambiente de Criação para que este seja reproduzido em *background* nesta tela. Na Tela Final também é

possível, por exemplo, que o professor selecione que o botão de acesso a resultados daquele jogo seja exibido ao aluno, ou que surja uma mensagem de parabéns personalizada para o jogador.

Ao carregar a Tela Final o sistema também realiza o *upload* das informações de desempenho do jogador no jogo em questão para a API REST da DYGY. Estes resultados poderão então ser acessados através do Ambiente de Acompanhamento.

#### 4.4. DYGY: API REST DA PLATAFORMA

A API REST é o sistema responsável pela comunicação entre o Ambiente de Jogo da DYGY e a base de dados acessada pelos ambientes de criação e de acompanhamento. A comunicação citada ocorre por meio de requisições HTTP onde, devido ao modelo arquitetural REST seguido na implementação, são disponibilizadas rotas para o Ambiente de Jogo. Tais rotas funcionam como porta de acesso por meio de verbos HTTP para a manipulação dos recursos disponibilizados.

Como pode ser observado na [Figura 8,](#page-27-0) a API possui uma camada de lógica de negócio. Esta camada é a responsável pelo controle dos dados que entram e saem da API, além de realizar o acesso à camada de dados.

Todas as rotas disponibilizadas pela API iniciam com "api/" e, tanto recebe como retorna objetos do tipo JSON. Caso não encontre os recursos buscados em banco de dados, retorna o código HTTP 404. Os recursos disponibilizados são:

- Realizar login: acessado a partir da rota "/auth" com o método POST. Recebe como parâmetros do corpo da requisição **username** (*string*) e **password** (*string*), busca por estes dados no banco e, caso existam, retorna um objeto contendo o *token* correspondente ao usuário;
- Buscar jogo: acessado a partir da rota "/jogos/:codigo\_do\_jogo" com o método GET. Recebe como parâmetro de rota o **código do jogo**, realiza a busca no banco de dados e retorna os seguintes dados referentes ao jogo: id (*integer)*, titulo*,* código, tipo, som\_de\_acerto e som\_de\_erro (todos do tipo *string*), questoes (lista de objetos do tipo questão);
- Buscar tela inicial de jogo: acessado pela rota "/jogos/telasiniciais/:codigo\_do\_jogo" com o método GET. Recebe como parâmetro de rota o **código do jogo**, realiza a busca no banco de dados e retorna os seguintes

dados referentes à tela inicial do jogo: jogo (objeto contendo **id** e **código** do jogo*)*, titulo*,* imagem\_background, audio\_background, conteúdo\_botao\_play, cor\_background (todos do tipo *string*), acessa\_resultados e acessar\_sair (parâmetros do tipo *boolean*);

- Buscar tela final de jogo: acessado a partir da rota "/jogos/telasfinais/:codigo\_do\_jogo" com o método GET. Recebe como parâmetro de rota o **código do jogo**, realiza a busca no banco de dados e retorna os seguintes dados referentes à tela final do jogo: jogo (objeto contendo **id** e **código** do jogo*)*, titulo, mensagem*,* imagem\_background, audio\_background, conteúdo\_botao\_play, cor\_background (todos do tipo *string*), acessa\_jogar\_novamente, acessa\_resultados e acessar\_sair (parâmetros do tipo *boolean*);
- Buscar avatares de jogo: acessado através da rota "jogos/avatares/:código\_do\_jogo" com o método GET. O parâmetro de rota **código do jogo** deve ser informado, posteriormente a API busca a informação solicitada no banco de dados e retorna os seguintes dados: nome, imagem\_padrao, imagem\_acerto, imagem\_erro (todos do tipo *string*);
- Buscar itens de recompensa de jogador: acessado pela rota "jogos/itensjogador/:id\_do\_jogador" com o método GET. O parâmetro de rota **id do jogador** é informado e utilizado pelo sistema para fazer a busca no banco de dados. Os dados de item retornados são: id (*integer*), nome e imagem (do tipo *string*);
- Enviar item de recompensa de jogador: acessado pela rota "jogos/itemjogador" com o método POST. Os parâmetros enviados pelo corpo da requisição são item (*integer* que corresponde ao id do item) e jogador (id do jogador, do tipo *integer*);
- Enviar resultado em questão: também acessado através do método POST, pela rota "resultados/questoes". Os parâmetros enviados pelo corpo da requisição são: quantidade\_de\_erros (*integer*), tempo (*float*) e questao (*integer* referente ao id da questão;
- Enviar resultado em jogo: rota "resultados/jogos" acessada com o método POST. Tem como parâmetros enviados pelo corpo da requisição:

quantidade\_de\_acertos e quantidade\_de\_erros (ambos do tipo *integer*), completou\_o\_jogo (*boolean*), jogo e jogador (*integer* que indica os ids destes) e tempo (*float*).

#### <span id="page-43-1"></span>4.5. DYGY: AMBIENTE DE ACOMPANHAMENTO

O Ambiente de Acompanhamento é o sistema web onde os dados referentes ao desempenho dos jogadores são exibidos. Este sistema é acessado por pais e professores e o passo a passo do seu funcionamento pode ser visto na [Figura 24.](#page-43-0)

<span id="page-43-0"></span>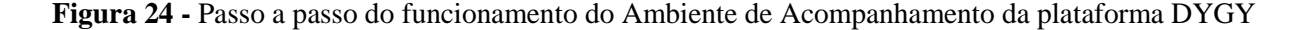

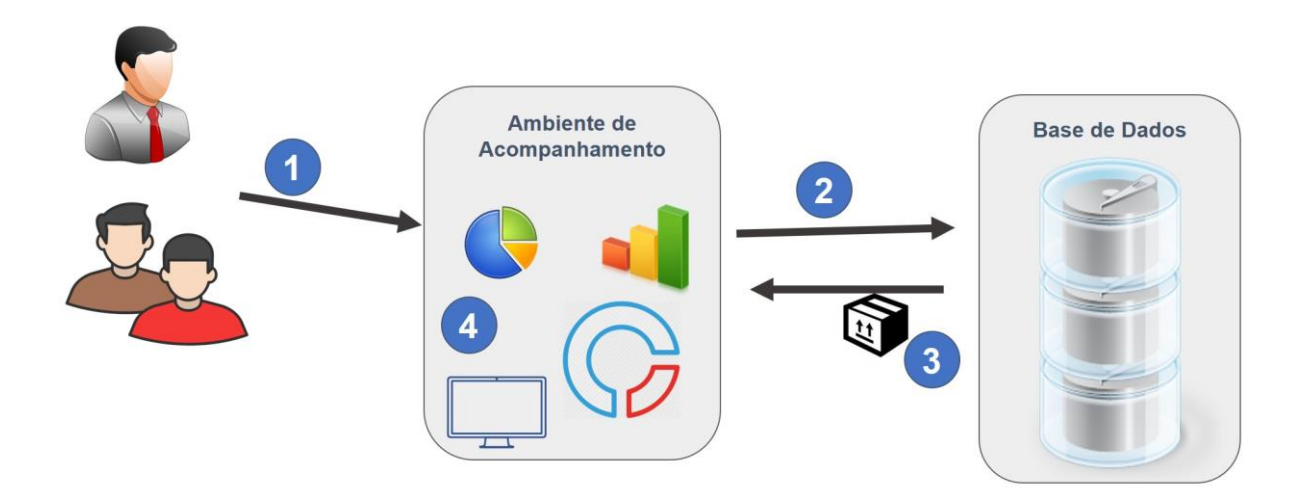

Como pode ser observado ao analisar a [Figura 24,](#page-43-0) o processo de funcionamento do ambiente em questão tem início quando os dados de desempenho do jogador já foram armazenados na base de dados da plataforma. A etapa 1 representa quando o professor ou os pais do aluno acessam o Ambiente de Acompanhamento.

As etapas 2 e 3 representam quando o sistema realiza as buscas e validações dos dados a serem informados para os usuários. A etapa 4 representa a exibição destes dados para os usuários. Apesar de ser projetado como um ambiente que exibirá os dados por meio do uso de elementos visuais como gráficos, diagramas, entre outros, por não estar envolvido no escopo deste trabalho, atualmente o Ambiente de Acompanhamento apresenta estes dados em formato numérico como pode ser observado na [Figura 25.](#page-44-0)

<span id="page-44-0"></span>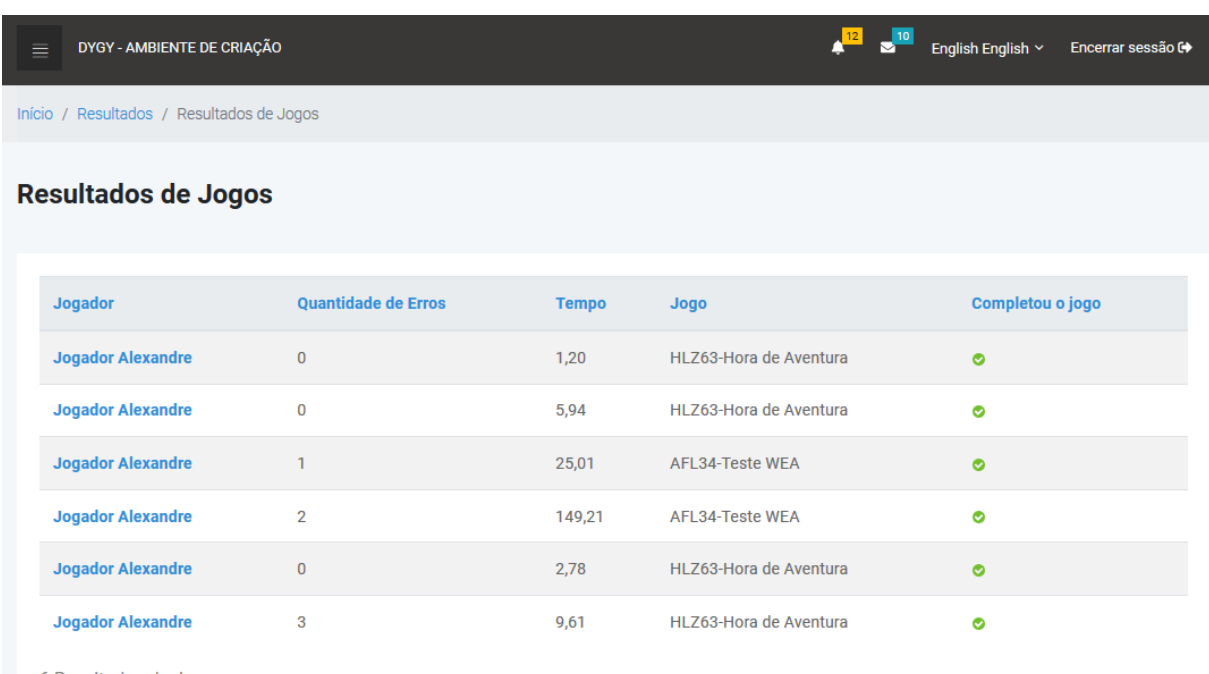

**Figura 25 -** Tela de apresentação dos resultados de jogos no Ambiente de Acompanhamento

6 Resultados de Jogos

Como pode ser observado ao analisar a [Figura 25,](#page-44-0) no Ambiente de Acompanhamento pode-se visualizar, para cada jogador, a quantidade de erros cometida por ele, o tempo gasto no jogo (em segundos), qual(is) o(s) jogo(s) em questão, bem como a informação se este jogador completou ou não o jogo, ou seja, se ele respondeu corretamente a todas as questões. É possível acompanhar também os resultados por questão, onde o educador pode visualizar, inclusive, as questões que o jogador errou, qual alternativa ele selecionou e quanto tempo levou em cada uma. O acompanhamento destes números de desempenho visa tornar o acompanhamento do desenvolvimento deste aluno mais interativo e objetivo, tanto por parte dos pais como dos educadores.

Com isto, espera-se que a plataforma sirva como um contexto virtual que interligue os microssistemas mais importantes para a criança (BHERING; SARKIS, 2009). O papel da plataforma em meio a processos proximais, desde a criação dos jogos até o acompanhamento dos resultados, é de mesossistema (envolvendo família-escola-criança) e considera a personalidade da criança (baseado no elemento Pessoa do modelo de Bronfenbrenner) para a produção de jogos personalizados visando transformar o processo de ensino-aprendizagem.

### <span id="page-45-0"></span>**CONSIDERAÇÕES FINAIS**

O presente trabalho apresentou uma plataforma de criação de jogos para apoio ao aprendizado intitulada DYGY que permite que professores, que não detém conhecimento técnico em programação de softwares, criem seus próprios jogos.

A arquitetura da plataforma foi desenvolvida e engloba os usuários envolvidos nas diferentes etapas e os sistemas principais que a compõem. Os sistemas são: Ambiente de Criação, Ambiente de Jogo, Ambiente de Acompanhamento e API REST. Tais sistemas são acessados por professores, alunos/jogadores e pais (com exceção da API que funciona como meio de comunicação entre ambientes).

Nenhum conhecimento acerca de programação é exigido pois o educador produz e personaliza os jogos e seus elementos por meio de interface gráfica no Ambiente de Criação. Este ambiente foi implementado com o propósito de servir como meio que permite a interação entre educador e a DYGY e torne possível o processo de criação de um jogo. Com isto espera-se que a interação educador-sistema seja facilitada e isto funcione como estímulo ao professor para criar e utilizar jogos desenvolvidos e personalizados com base no contexto do jogador no processo de ensino.

No desenvolvimento do Ambiente de Criação também foi elaborado um sistema de dicas para o professor baseadas no perfil do jogador. Tal perfil é definido com base no resultado do preenchimento de um questionário de percepção do professor acerca do aluno. Baseado no trabalho de Jeng e Teng (2008), o ambiente fornece dicas ao professor acerca de quais componentes de jogos utilizar de acordo com o perfil do jogador para o qual o jogo está sendo criado. O objetivo do fornecimento destas dicas é estimular a criação de jogos educacionais personalizados com base no contexto e características do jogador que, segundo Pinto et al. (2008), são um recurso pedagógico com eficácia ainda maior para estruturação do conhecimento.

O Ambiente de Jogo desenvolvido é um aplicativo para dispositivos móveis. Através deste ambiente os alunos podem acessar os jogos criados previamente pelo professor e o uso deste tipo de tecnologia é baseado nas afirmações de Prensky (2012) que cita as novas gerações como "nativos digitais". É também na indicação de Vadasz (2013 apud NUNES, 2014) de que o uso de dispositivos móveis pode melhorar o desenvolvimento cognitivo e o tempo de concentração das crianças em determinada atividade, além de atrair com maior

facilidade a atenção delas e de Falcão, Leite e Tenório (2014) que constataram a necessidade de um motivador que estimule o lúdico no ensino enquanto aproxima do meio digital presente no cotidiano destes alunos para gerar novos objetivos para os conteúdos estudados.

Como trabalhos futuros propõe-se o incremento da plataforma para permitir também a criação de jogos de outros estilos já que o presente trabalho teve como objetivo exclusivo o uso do estilo *quiz game* para demonstração do funcionamento e arquitetura. Acrescenta-se também melhorias na interface e experiência do usuário nos ambientes da plataforma, bem como a validação do uso desta em um ambiente real, por educadores, pais e alunos.

Sugere-se também o incremento da plataforma DYGY para que esta permita, durante a personalização dos jogos, o uso de mais elementos de jogos. Além disso, recomenda-se como trabalho futuro o incremento do sistema de dicas do Ambiente de Criação (de forma que estes se relacionem com novos elementos adicionados), bem como, a análise da possibilidade de que tal sistema considere também os dados provenientes da interação dos jogadores no Ambiente de Jogo como suporte à geração destas dicas.

# **REFERÊNCIAS**

<span id="page-47-0"></span>AKCAOGLU, Mete; KALE, Ugur. **Teaching to Teach (With) Game Design:** Game Design and Learning Workshops for Preservice Teachers. 2016. Disponível em: [<http://www.citejournal.org/volume-16/issue-1-16/general/teaching-to-teach-with-game](http://www.citejournal.org/volume-16/issue-1-16/general/teaching-to-teach-with-game-design-game-design-and-learning-workshops-for-preservice-teachers/)[design-game-design-and-learning-workshops-for-preservice-teachers/>](http://www.citejournal.org/volume-16/issue-1-16/general/teaching-to-teach-with-game-design-game-design-and-learning-workshops-for-preservice-teachers/). Acesso em: 10 jun. 2018.

ALVES, Raissa Mirella Meneses et al. O quiz como recurso pedagógico no processo educacional: apresentação de um objeto de aprendizagem. In: CONGRESSO INTERNACIONAL DE TECNOLOGIA NA EDUCAÇÃO, 13., 2015, Recife. **Anais...**  Recife: Fecomércio, 2015. p. 1 - 12. Disponível em: <http://sefarditas.net.br/ava/oficina\_online/apren/quiz1.pdf>. Acesso em: 10 ago. 2018

ARAÚJO, Maicon Hackenhaar de. Jogo e serious games: conceito e bons princípios para análise do jogo SpaceCross, da Volkswagen. In: SIMPÓSIO BRASILEIRO DE JOGOS E ENTRETENIMENTO DIGITAL - SBGAMES, 11., 2012, Brasília. **Anais...** Brasília: Sbc, 2012. p. 225 - 228.

BHERING, Eliana; SARKIS, Alessandra. Modelo bioecológico do desenvolvimento de Bronfenbrenner: implicações para as pesquisas na área da Educação Infantil. **Horizontes**: Revista Semestral do Programa de Pós-Graduação Stricto Sensu em Educação da Universidade São Francisco, Bragança Paulista, v. 27, n. 2, p.7-20, dez. 2009. Semestral. Disponível em:

<https://sigaa.ufrn.br/sigaa/verProducao?idProducao=2460690&key=468e5493ff913f1a79c71 e6f6114b8bd>. Acesso em: 11 jun. 2018.

BRONFENBRENNER, Urie; MORRIS, Pamela A.. **The Bioecological Model of Human Development.** Handbook Of Child Psychology, [s.l.], v. 1, n. 1, p.793-828, 1 jun. 2007. John Wiley & Sons, Inc.. http://dx.doi.org/10.1002/9780470147658.chpsy0114.

BRONFENBRENNER. Urie. **Ecology of the family as a context for human development: research perspectives**. Developmental Psychology, p.723-742, jun. 1986.

BRONFENBRENNER, Urie. **Who Cares For Children?** Paris: Unesco, 1989.

CARDOSO, Djonathas Carneiro. **CODE LIVE:** Gamificação de um ambiente virtual de programação. 2015. 92 f. TCC (Graduação) - Curso de Sistemas de Informação, Ceulp/ulbra, Palmas, 2015.

CHANDLER, Heather Maxwell. **Manual de Produção de Jogos Digitais.** 2. ed. [s.l.]: Bookman, 2012. 508 p.

COLLODEL-BENETTI, Idonézia et al. **Fundamentos de la teoría bioecológica de Urie Bronfenbrenner**. Pensando Psicología, [s.l.], v. 9, n. 16, p.89-99, 15 dez. 2013. Universidad Cooperativa de Colombia- UCC. http://dx.doi.org/10.16925/pe.v9i16.620.

COSTA, Amanda Cristina Santos; MARCHIORI, Patrícia Zeni. Gamificação, elementos de jogos e estratégia: uma matriz de referência. **Incid**: Revista de Ciência da Informação e Documentação, [s.l.], v. 6, n. 2, p.44-65, 2 out. 2015. Universidade de Sao Paulo Sistema Integrado de Bibliotecas - SIBiUSP. http://dx.doi.org/10.11606/issn.2178-2075.v6i2p44-65.

CRAWFORD, Chris. **On Game Design**. Indianopolis: New Riders, 2003.

DERRYBERRY, Anne. **Serious games**: online games for learning**.** I'm Serious.net, 2008.

FALCÃO, Adair P.; LEITE, Maici D.; TENÓRIO, Marcos M.. Ferramenta de apoio ao ensino presencial utilizando gamificação e design de jogos. In: XXV SIMPÓSIO BRASILEIRO DE INFORMÁTICA NA EDUCAÇÃO, 25., 2014, Dourados. **Anais... .** Dourados: Sbie, 2014. p. 526 - 533. Disponível em: <http://dx.doi.org/10.5753/cbie.sbie.2014.526>. Acesso em: 25 nov. 2018.

FERREIRA, Isabel Maria Dias Marques. **Uma Criança com Perturbação do Espectro do Autismo: Um Estudo de Caso**. 2011. 196 f. Tese (Doutorado) - Curso de Educação Especial – Domínio Cognitivo e Motor, Instituto Politécnico de Castelo Branco, Castelo Branco, 2011. Disponível em:

<https://repositorio.ipcb.pt/bitstream/10400.11/700/1/Tese\_Isabel\_Ferreira.pdf>. Acesso em: 23 out. 2017.

GEE, James Paul. **Bons videogames e boa aprendizagem**. Perspectiva, Santa Catarina, v. 27, n. 1, p.167-178, maio 2009. Trimestral. Disponível em: <https://periodicos.ufsc.br/index.php/perspectiva/article/viewFile/15838/14515>. Acesso em: 21 abr. 2018.

IONIC FRAMEWORK TEAM. **All about Ionic**. Disponível em: <https://ionicframework.com/about>. Acesso em: 30 abr. 2018.

JENG, Shih-ping; TENG, Ching-i. Personality and Motivations for Playing Online Games. **Social Behavior And Personality**: an international journal, [s.l.], v. 36, n. 8, p.1053-1060, 1 jan. 2008. Scientific Journal Publishers Ltd. http://dx.doi.org/10.2224/sbp.2008.36.8.1053

KUUTTI, Julius. **Designing Gamification**. Marketing,(May) n. May , 2013. Disponível em: <http://jultika.oulu.fi/files/nbnfioulu-201306061526.pdf>. Acesso em: 05 jun. 2018.

LEMES, David de Oliveira. **Serious Games:** jogos e educação. 2014. Disponível em: <http://www.abrelivros.org.br/home/index.php/bienal-2014/resumos-e-fotos/5647-primeiroresumo>. Acesso em: 26 mar. 2018.

MORATORI, Patrick Barbosa. **Por que utilizar jogos educativos no processo de ensino aprendizagem?** 2003. 33 f. Dissertação (Mestrado) - Curso de Computação Eletrônica, Universidade Federal do Rio de Janeiro, Rio de Janeiro, 2003. Disponível em: <Por que utilizar jogos educativos no processo de ensino aprendizagem?>. Acesso em: 18 abr. 2018. NUNES, Andréia Nascimento Bezerra de Abreu. **O Uso Do Tablet Como Ferramenta De Apoio A Inclusão E Alfabetização De Crianças Autistas**. 2014. 40 f. Monografia (Especialização) - Curso de Curso de Especialização em Gestão Escolar, Universidade de Brasília, Brasília, 2014.

OLIVEIRA, Ana Emilia Figueiredo de. Serious Games Na Educação Em Saúde. **Jornal Brasileiro de Telessaúde**: Edição Especial Games em Saúde**.** Rio de Janeiro, p. 1-2. jan. 2016.

OLIVEIRA, L. R. **Metodologia Do Desenvolvimento:** Um Estudo De Criação De Um Ambiente De E-learning Para O Ensino Presencial Universitário. Vale do Rio dos Sinos: Unisinos, 29 set. 2006.

PERVIN, Lawrence A.; JOHN, Oliver P.. **Handbook of Personality:** Theory and Research. 2. ed. New York: Guilford Press, 1999. 738 p.

PINTO, Ivete Martins et al. Plataforma Saberlândia: integrando robótica e multimídia no desenvolvimento de jogos educacionais. In: BRAZILIAN SYMPOSIUM ON COMPUTER GAMES AND DIGITAL ENTERTAINMENT NOVEMBER, 7., 2008, Belo Horizonte. **Anais... .** Belo Horizonte: Sbc, 2008. p. 177 - 187

PRENSKY, Marc. **Aprendizagem Baseada Em Jogos Digitais**. São Paulo: Senac, 2012.

LIKERT, Rensis. **A technique for the measurement of attitudes**. Archives of psychology, 1932.

ROUSE III, Richard. **Game Design:** Theory & Practice. 2. ed. Plano: Wordware Publishing, Inc., 2005. 723 p. Disponível em: <https://gamifique.files.wordpress.com/2011/11/5-gamedesign-theory-and-practice.pdf>. Acesso em: 16 maio 2018.

SOUZA, Valeska Virgínia Soares; OLIVEIRA, Matheus Abrahão de; SANTOS, Vinícius José do Valle Ferreira. **Jogos Digitais E Possibilidades Para Aprender a Língua Inglesa No Ensino Médio**. Travessias Interativas, São Cristóvão, v. 15, n. 1, p.129-148, 04 jan. 2018. Semestral. Disponível em: <https://seer.ufs.br/index.php/Travessias/article/view/8886>. Acesso em: 23 abr. 2018.

SQLITE. **About SQLite**. Disponível em: <https://www.sqlite.org/about.html>. Acesso em: 24 abr. 2018.

TAROUCO, Liane Margarida et al. **Jogos educacionais**. CINTED p. 1–7 , 2004. Disponível em: <http://www.virtual.ufc.br/cursouca/modulo 3/Jogos Educacionais.pdf>. Acesso em: 25 abr. 2018.

THE POSTGRESQL GLOBAL DEVELOPMENT GROUP. **About PostgreSQL**. Disponível em: <https://www.postgresql.org/about/>. Acesso em: 30 abr. 2018.

TUDGE, J. (2008). **A teoria de Urie Bronfenbrenner: Uma teoria contextualista?** In L. V. C. Moreira & A. M. A. Carvalho (Orgs.), *Família e educação: Olhares da psicologia* (pp. 209-231). São Paulo: Paulinas.

WEILLER, Thaís Arrias. **Game design inteligente**: elementos de design de videogames, como funcionam e como utilizá-los dentro e fora de jogos. Escola de Comunicações e Artes da Universidade de São Paulo, [s.l.], p.1-157, 21 maio 2013. Universidade de Sao Paulo Sistema Integrado de Bibliotecas - SIBiUSP. [http://dx.doi.org/10.11606/d.27.2012.tde-](http://dx.doi.org/10.11606/d.27.2012.tde-17052013-105240)[17052013-105240.](http://dx.doi.org/10.11606/d.27.2012.tde-17052013-105240)

WERBACH, Kevin; HUNTER, Dan. **For the win**: How game thinking can revolutionize your business. [S.l: s.n.], 2012. .9781613630228.

YEE, Nick. **Motivations for Play in Online Games**. Cyberpsychology & Behavior, [s.l.], v. 9, n. 6, p.772-775, dez. 2006. Mary Ann Liebert Inc. http://dx.doi.org/10.1089/cpb.2006.9.772.

# APÊNDICES

# <span id="page-51-0"></span>APÊNDICE A – Questionário para identificação do perfil do jogador

Na apresentação das afirmativas também é informado previamente a dimensão da personalidade a qual estas representam. Para responder ao questionário, cada afirmativa é julgada de acordo como segue:

- 1 Discordo Totalmente;
- 2 Discordo;
- 3 Neutro;
- 4 Concordo;
- 5 Concordo Totalmente.

Extroversão:

- Interage e conversa em sala de aula e fora dela
- Se expressa de maneira clara, objetiva e transparente

Agradabilidade:

- Compartilha brinquedos, lanches e/ou material escolar com outro(s) colega(s)
- Ajuda os demais colegas em dúvidas/atividades/trabalhos

Conscienciosidade:

- Entrega todos os trabalhos e atividades propostas
- É persistente e trabalha em uma tarefa até ela ser finalizada

Estabilidade Emocional versus Neuroticismo:

- Raramente se chateia com alguma situação
- Consegue manter a calma mesmo em situações mais complicadas/difíceis

Abertura para experiência:

- Tem facilidade para ter novas ideias e imaginar coisas
- É curioso acerca de coisas diferentes ou novas

# APÊNDICE B – Protótipos de Telas

A home da Plataforma é onde o jogador irá informar o código do jogo e clicar em "Buscar" para realizar a busca por ele:

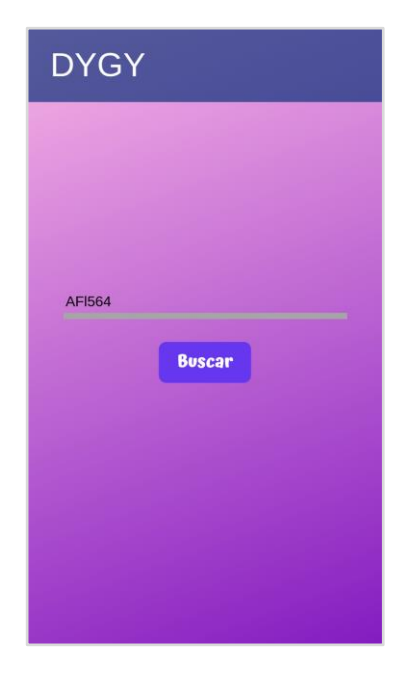

Efetuada a busca, o jogador é direcionado à Tela Inicial do jogo:

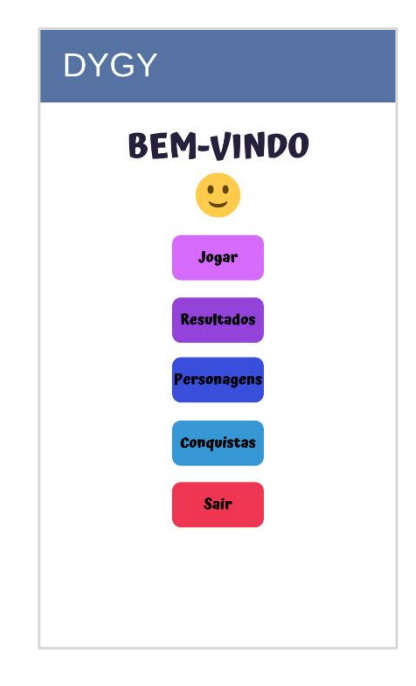

Ao clicar no botão "Personagens", o jogador é levado à seguinte tela:

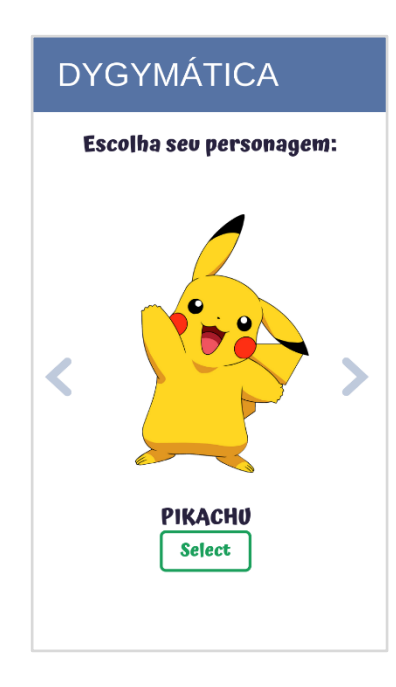

Uma outra opção do menu da Tela Inicial é o botão "Conquistas", que redireciona o jogador à tela de exibição de todos os itens obtidos por ele no jogo, como mostrado a seguir:

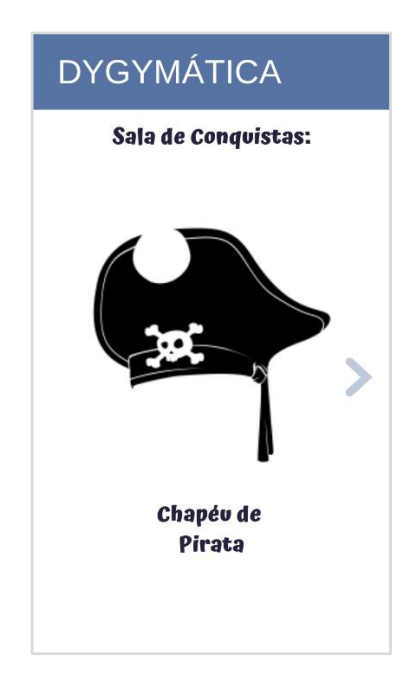

Como exemplo de tela de Jogo (baseada no estilo de *quiz*), a tela seguinte ilustra a exibição de uma questão bem como a disposição de alternativas:

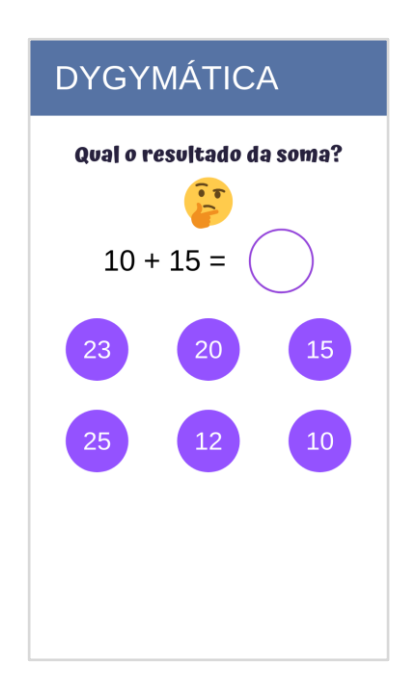

Ao selecionar a alternativa correta o jogador visualiza a mensagem de *feedback* informando o acerto:

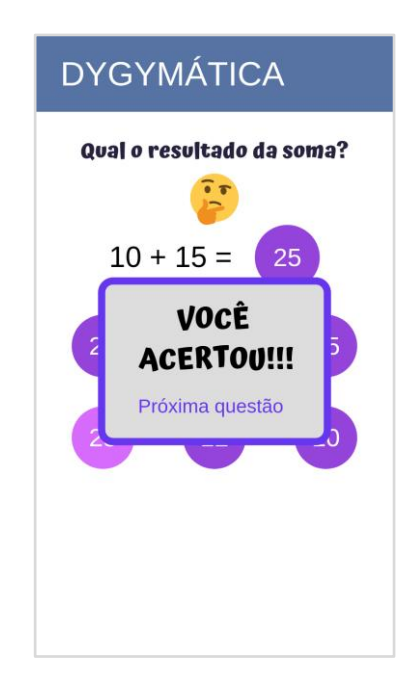

Se o jogador tiver selecionado previamente um Avatar, a imagem deste avatar no modo Feliz é exibida junta da mensagem de *feedback*, como exemplificado a seguir:

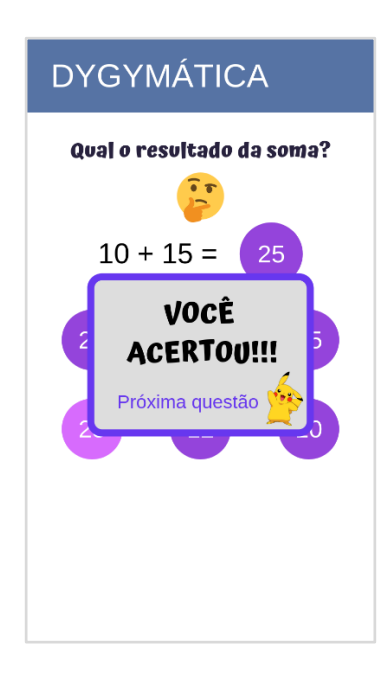

Caso selecione uma alternativa incorreta, ele vê uma mensagem de *feedback* alertando sobre o erro:

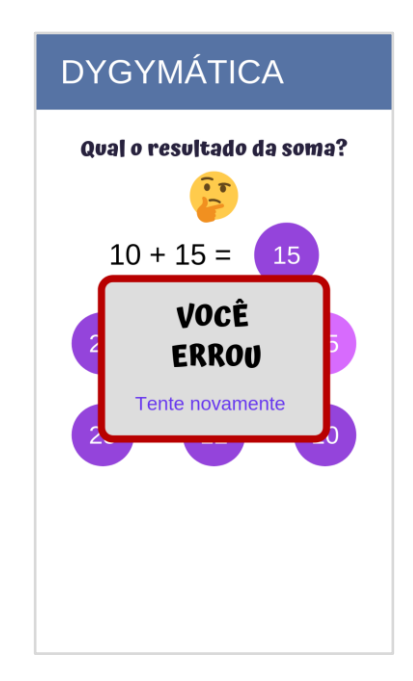

Assim como citado na exibição da tela de sucesso, caso o jogador tenha selecionado um Avatar, a figura deste também é exibida na tela de erro, no entanto, em seu modo triste:

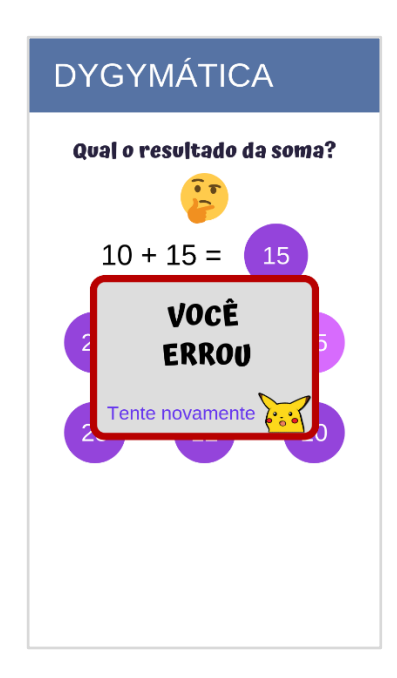

Ao concluir o jogo (respondendo corretamente a todas as questões) o jogador é então direcionado à Tela Final daquele jogo.

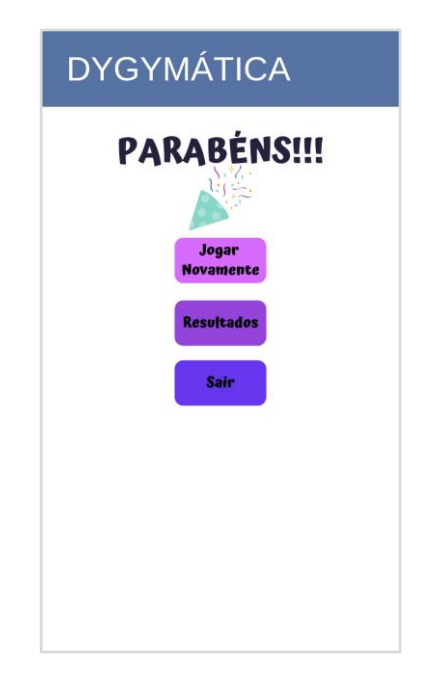